# [Servisní úkony na tiskárně](https://manual.trilab3d.com/dq2-cs-09-servis/)

Rychlá navigace návodem:

- 1) [Úvod než začnete tiskárnu využívat](https://manual.trilab3d.com/dq2-cs-01-uvod/)
- 2) [Vybalení a instalace tiskárny](https://manual.trilab3d.com/dq2-cs-02-vybaleni-a-instalace/)
- 3) [Seznámení s tiskárnou TRILAB DeltiQ 2](https://manual.trilab3d.com/dq2-cs-03-seznameni-s-tiskarnou/)
- 4) [První tisk s vaší tiskárnou DeltiQ 2](https://manual.trilab3d.com/dq2-cs-04-vas-prvni-tisk/)
- 5) [Tahák obvyklý postup tisku](https://manual.trilab3d.com/dq2-cs-05-tahak/)
- 6) [Jak používat DeltaControl displej a aplikaci](https://manual.trilab3d.com/dq2-cs-06-deltacontrol-displej/)
- 7) [Jak používat WebControl online rozhraní](https://manual.trilab3d.com/dq2-cs-07-webcontrol/)
- 8) [Vlastní instalace tiskárny](https://manual.trilab3d.com/dq2-cs-08-samoinstalace/)
- 9) [Servisní úkony na tiskárně](https://manual.trilab3d.com/dq2-cs-09-servis/)

#### Podkapitoly

[1\) Výměna extruderů](#page--1-0)

- [2\) Výměna tiskové hlavy](#page--1-0)
- [3\) Čištění trysky](#page--1-0)
- [4\) Výměna trysky](#page--1-0)

## Výměna extruderů Titan a FlexPrint (FlexPrint 2)

Následující návod můžete použít pro vzájemnou výměnu extruderů. Je ukázán postup pro odpojení Titan extruderu a zapojení obou typů FlexPrint extruderu. Pro odpojení FlexPrint extruderu a zapojení Titan extruderu proveďte následující kroky v opačném pořadí.

Tip: Pro videonávod klikněte na tento odkaz:<https://youtu.be/QiVbjAZuUf8>

Upozornění: Výměnu provádějte vždy s vyjmutým filamentem.

#### Odpojení Titan extruderu

Jako první odejměte modrý pojistný prstenec z bowdenového vedení na tiskové hlavě.

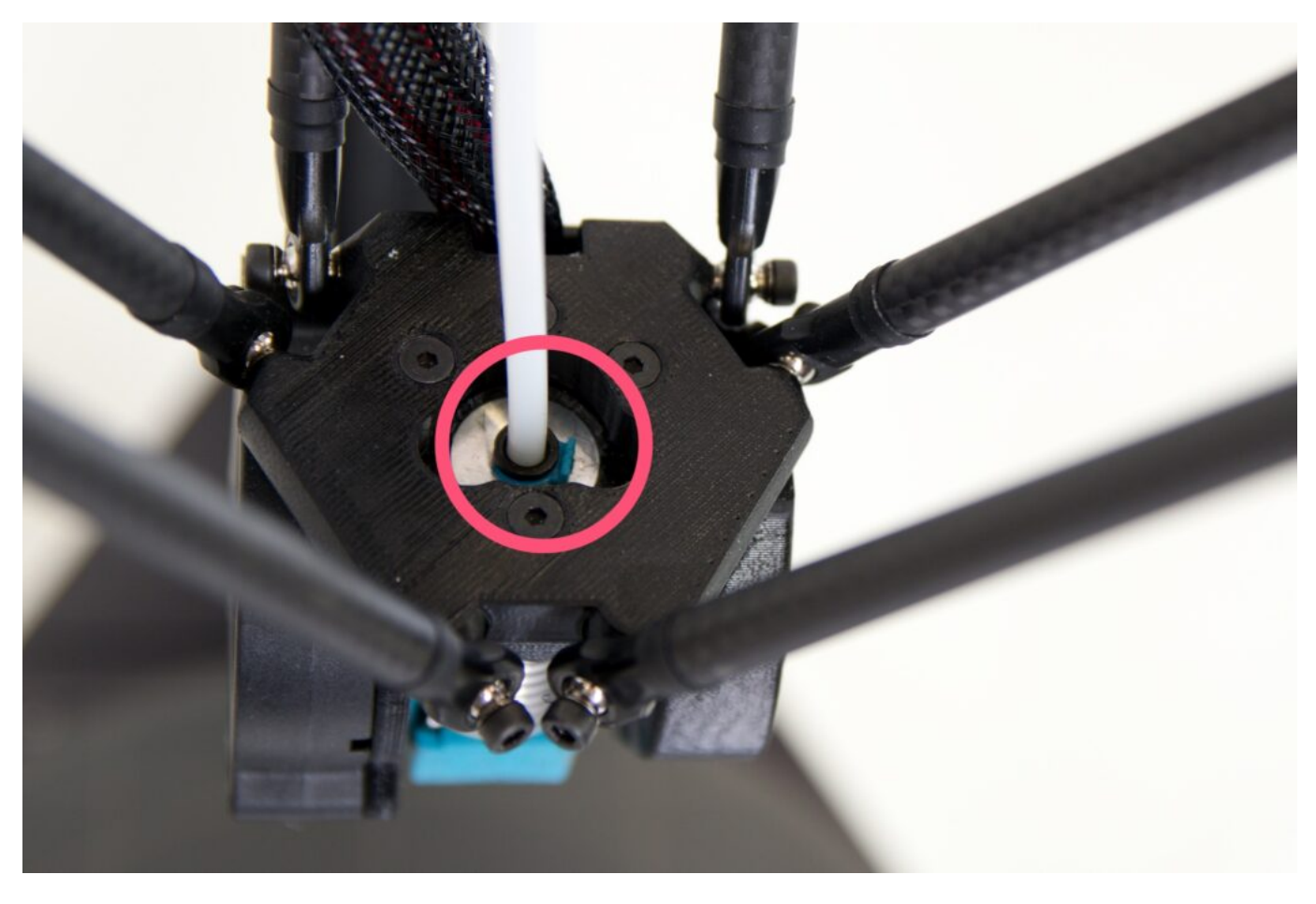

Využít k tomu můžete dodané štípací kleště a speciálních prohlubní v horním profilu tiskové hlavy.

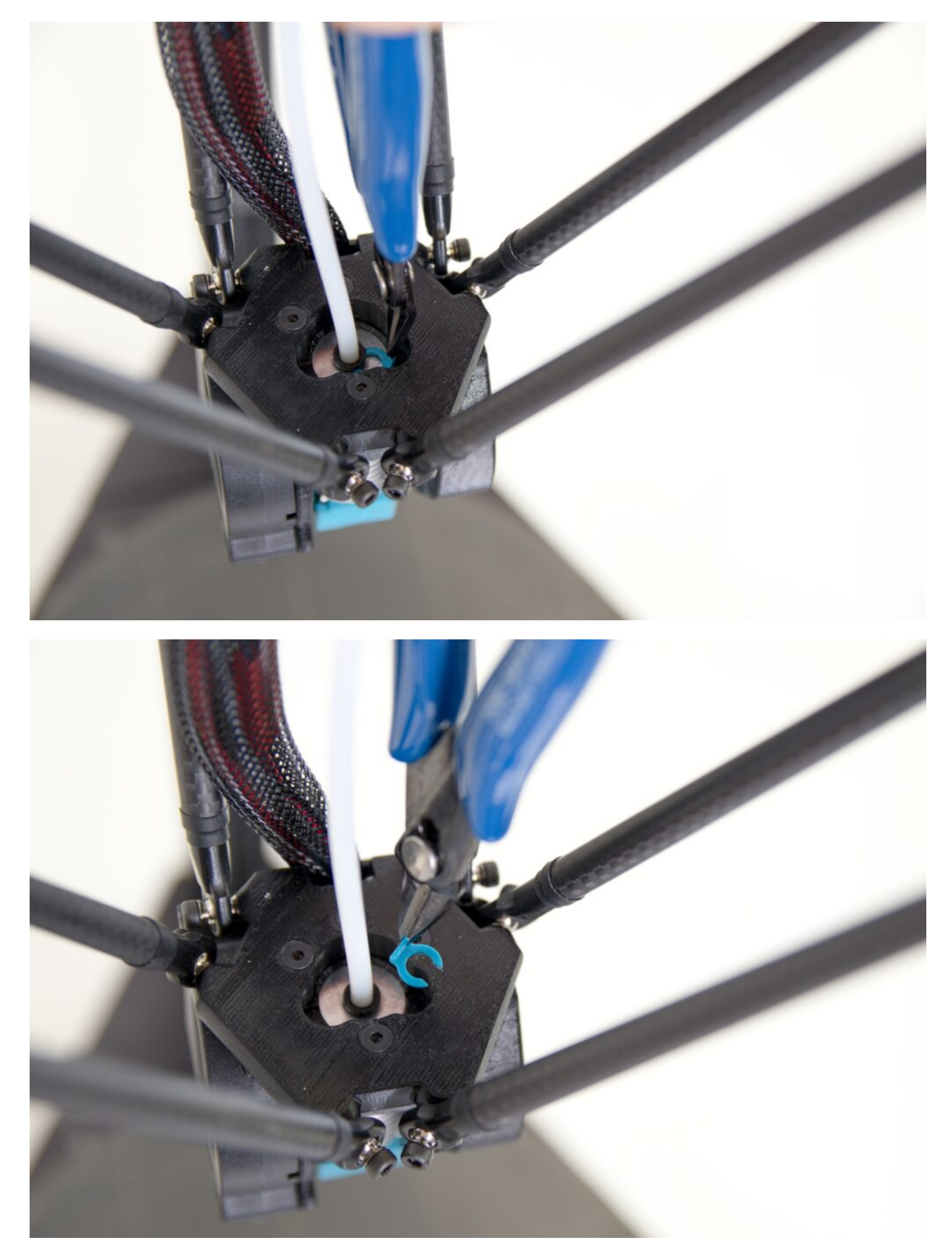

Následně stlačte kleštěmi dolů černou pojistku bowdenového vedení.

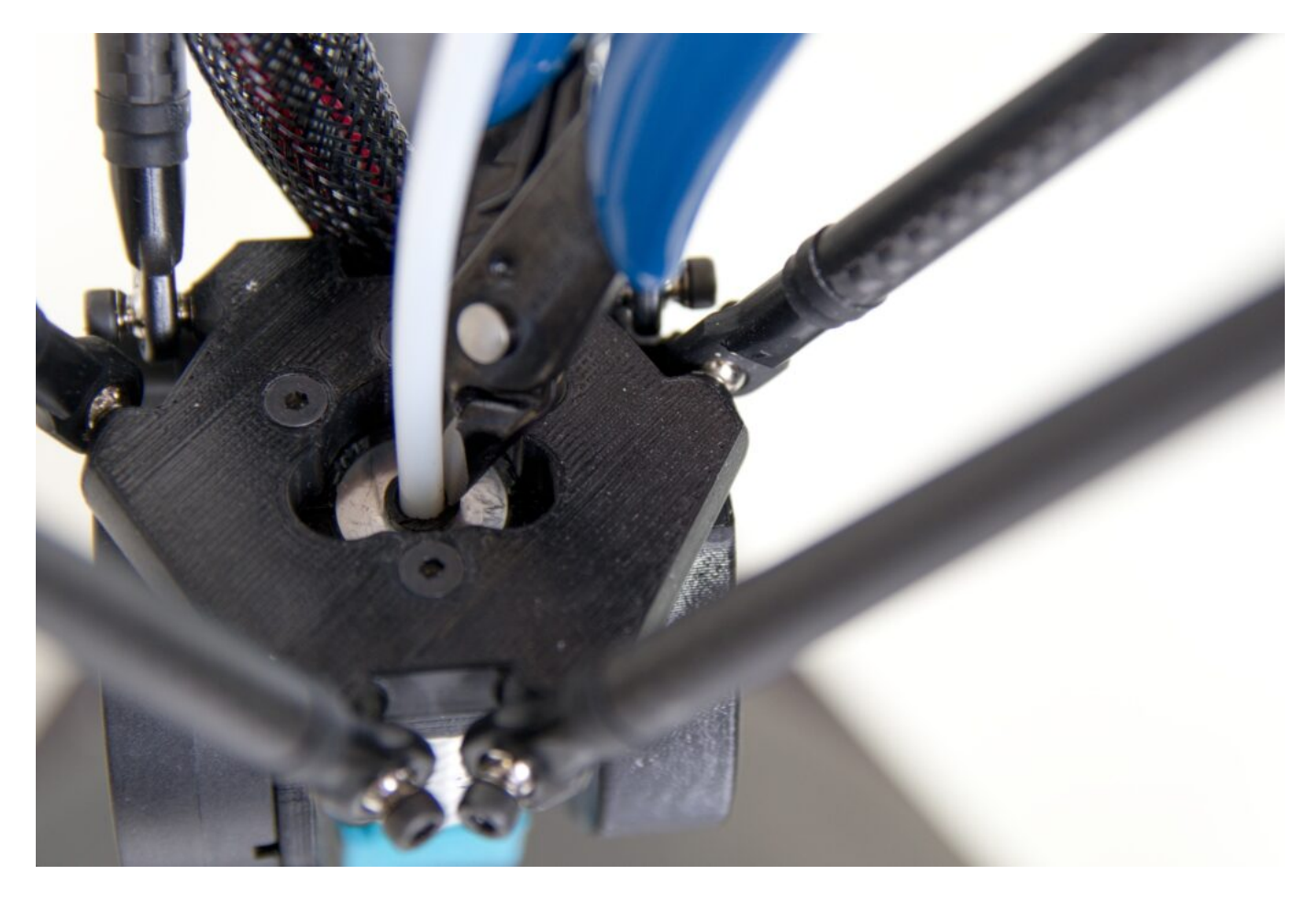

Tím uvolníte bowdenové vedení na straně tiskové hlavy.

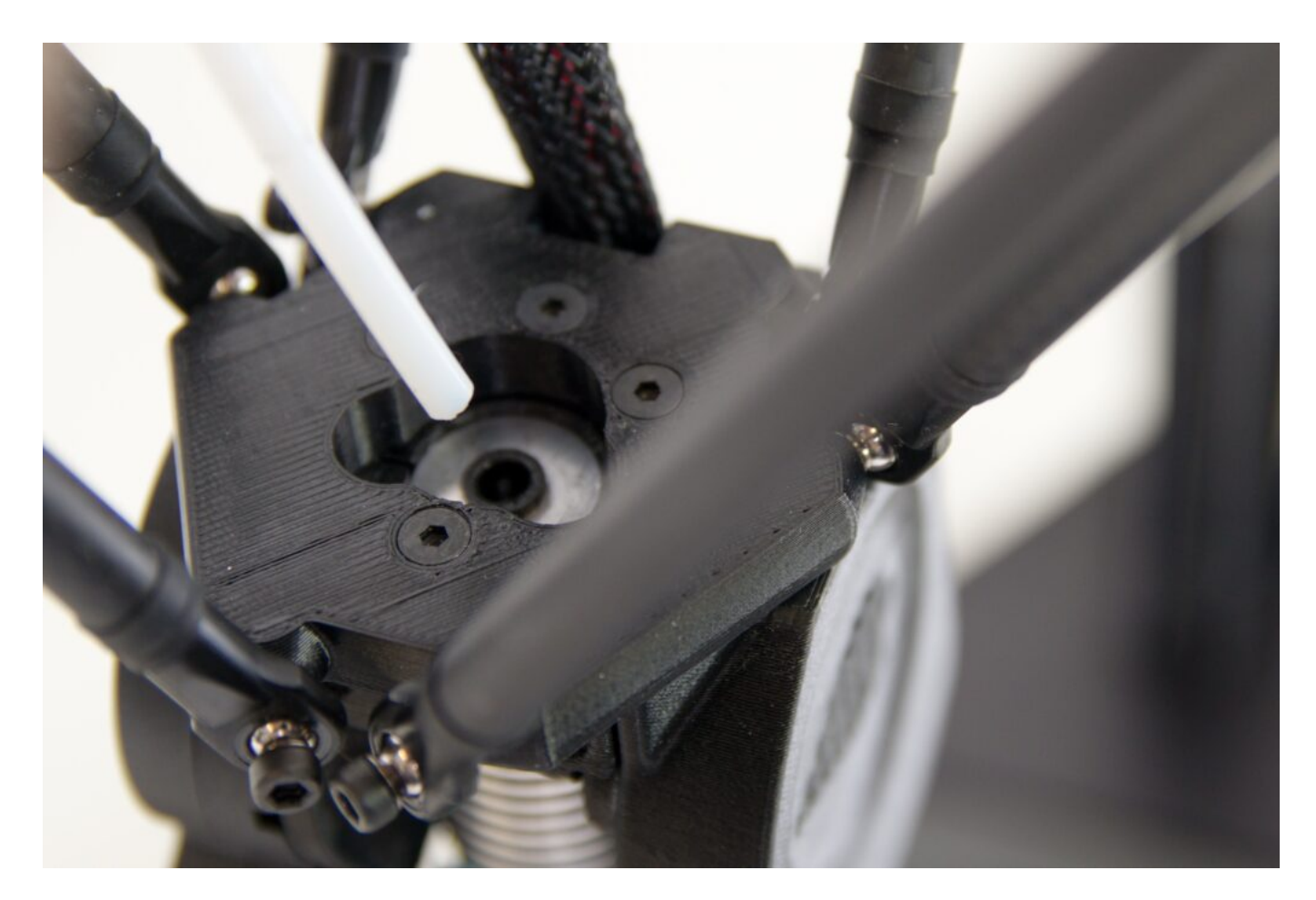

Obdobný postup nyní zopakujte u Titan extruderu. Jako první odejměte pojistný modrý prstenec.

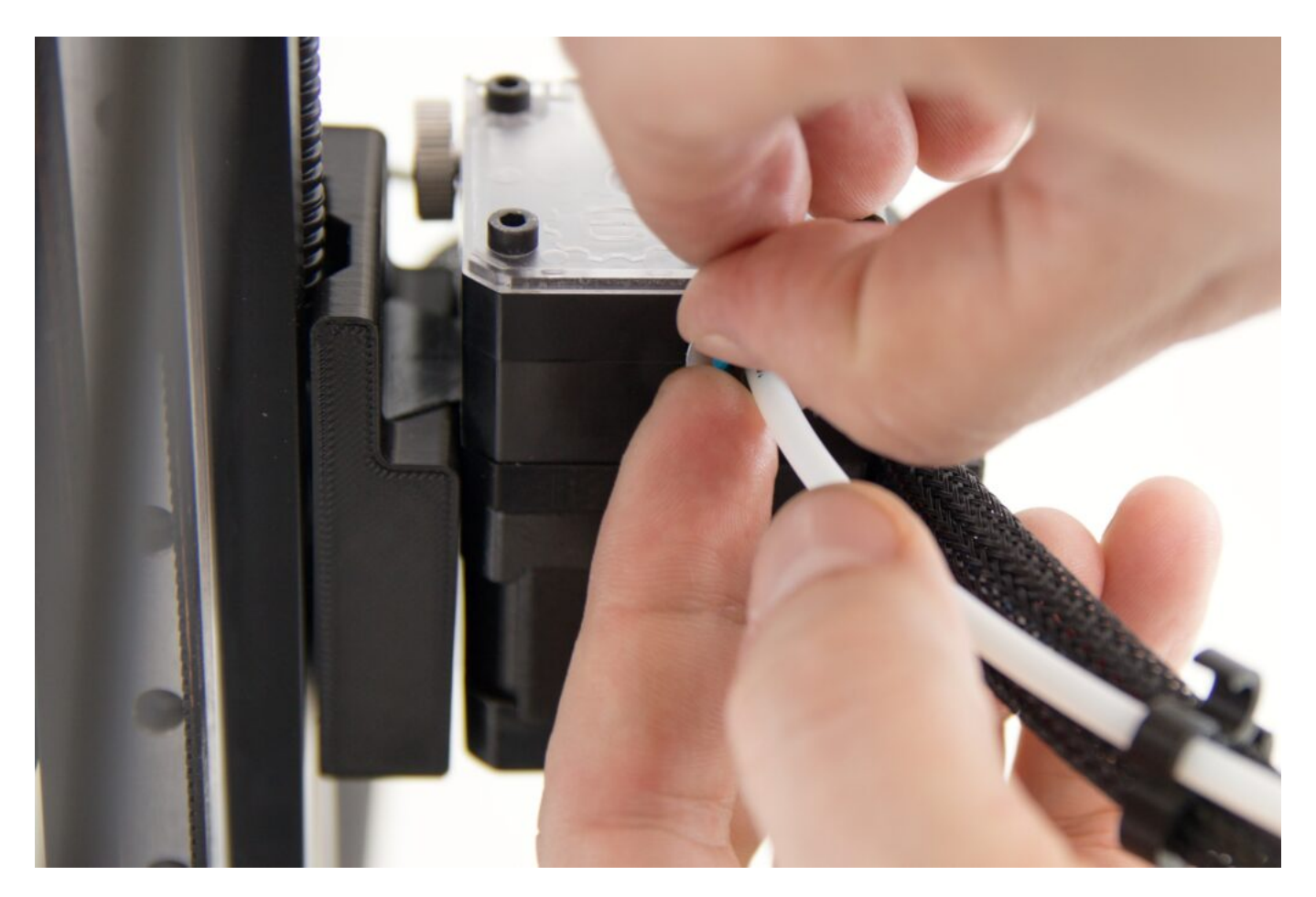

Následně stejným způsobem stiskněte černou pojistku vedení a vyjměte bowdenové vedení z extruderu.

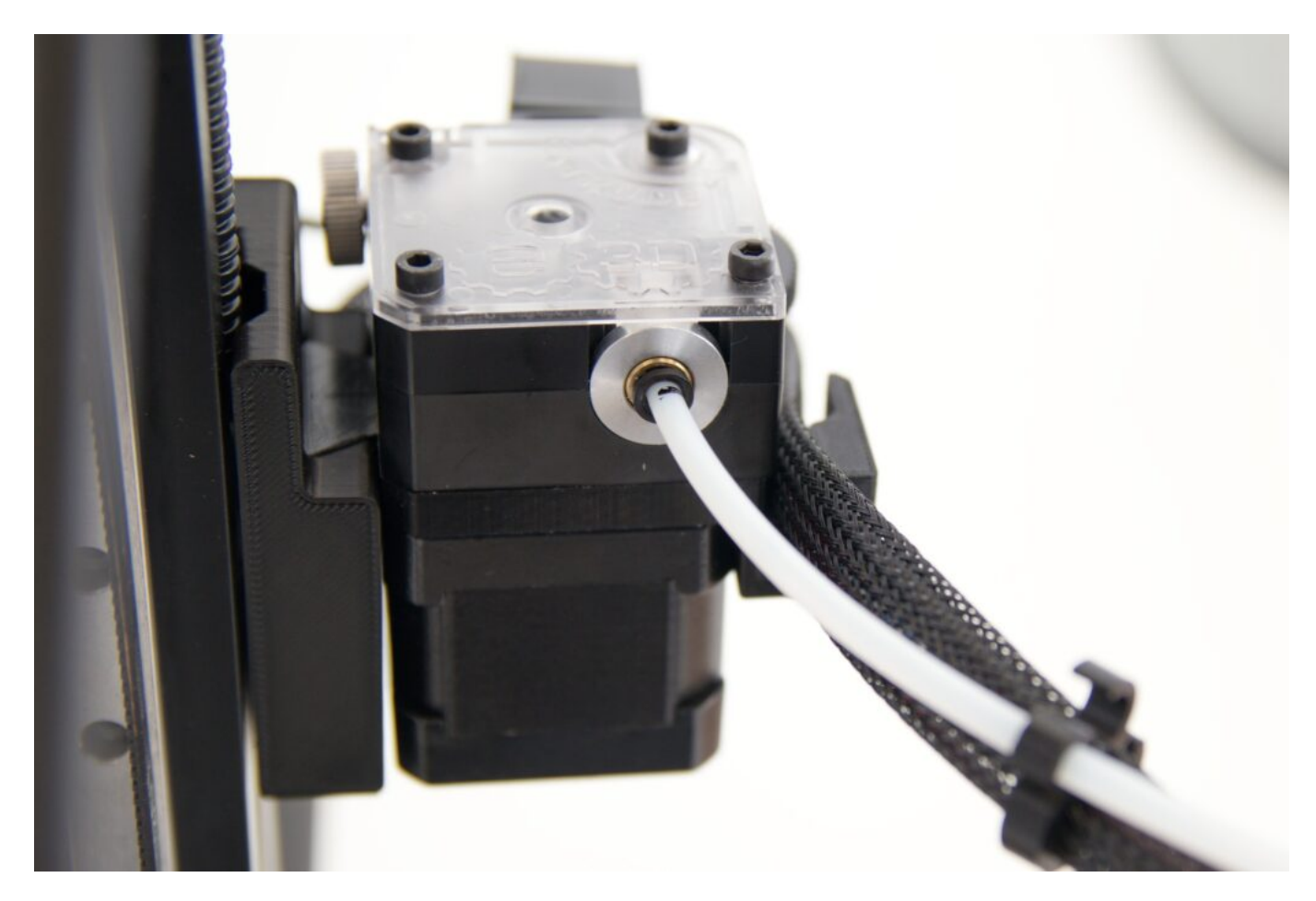

Vedení je dále přichyceno ke kabelovému svazku pomocí tištěných úchytů. Opatrně bowdenové vedení odejměte z úchytů.

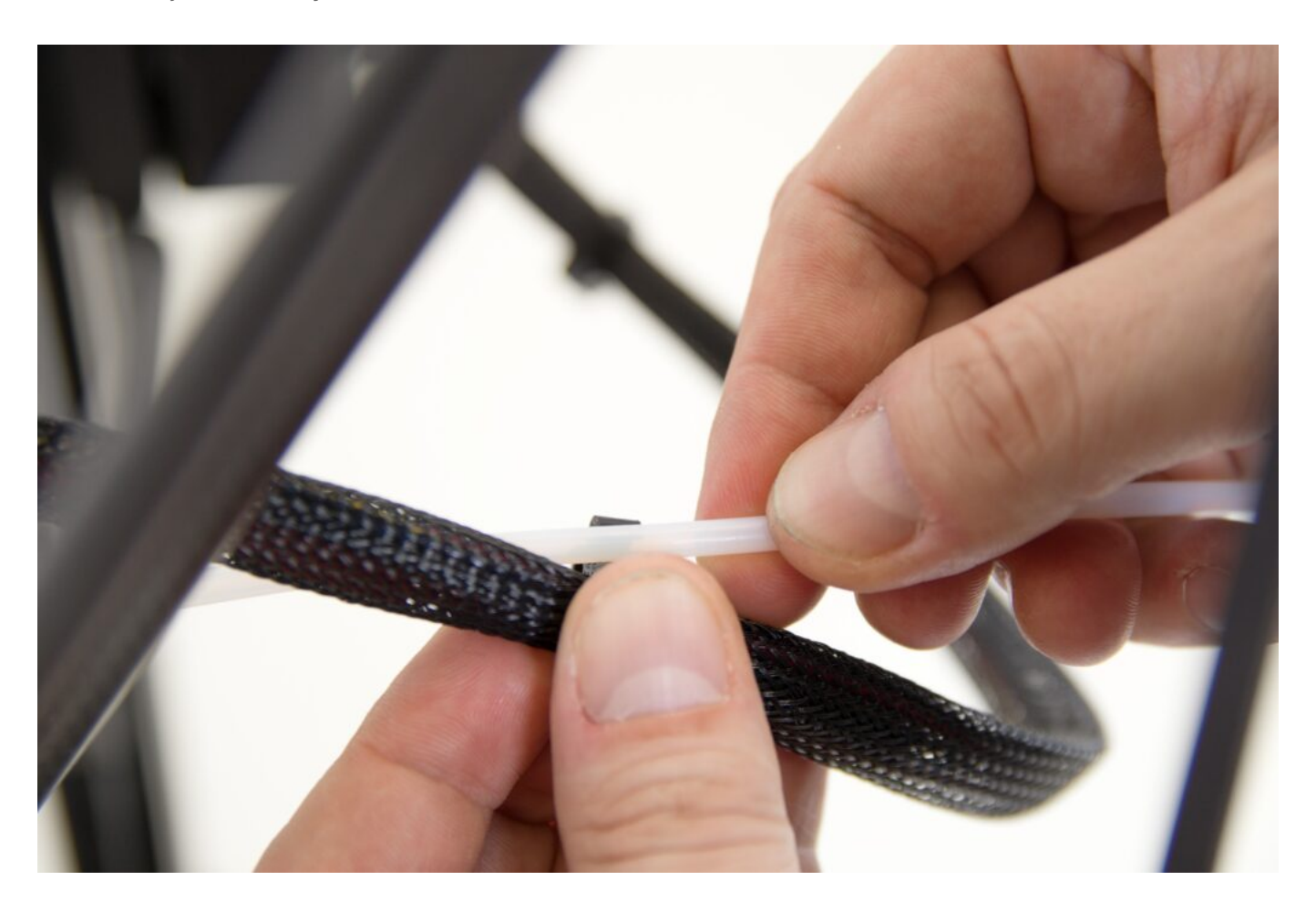

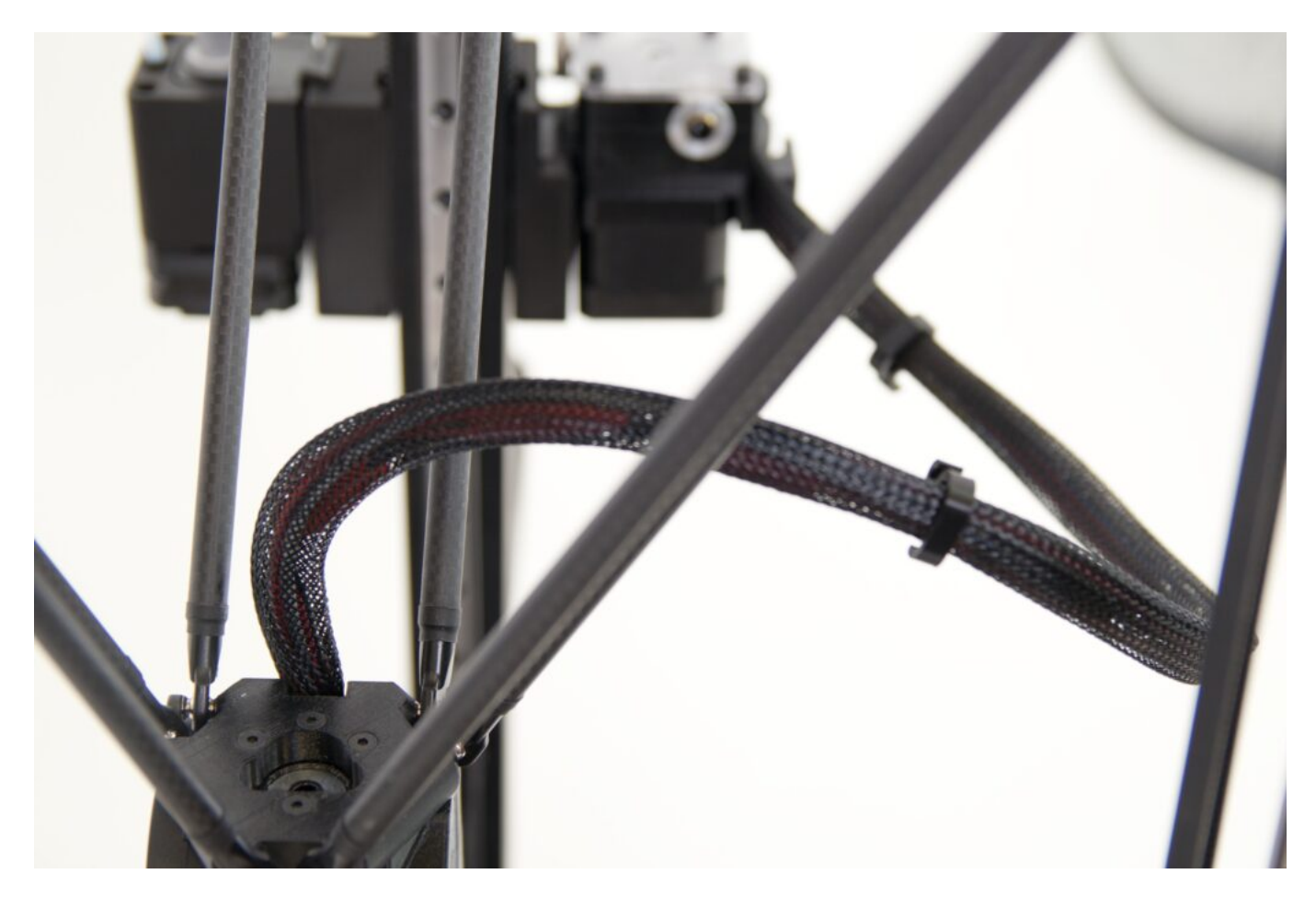

Tip: Aby se vám bowden neztratil, můžete jej umístit do některého ze svislých profilů.

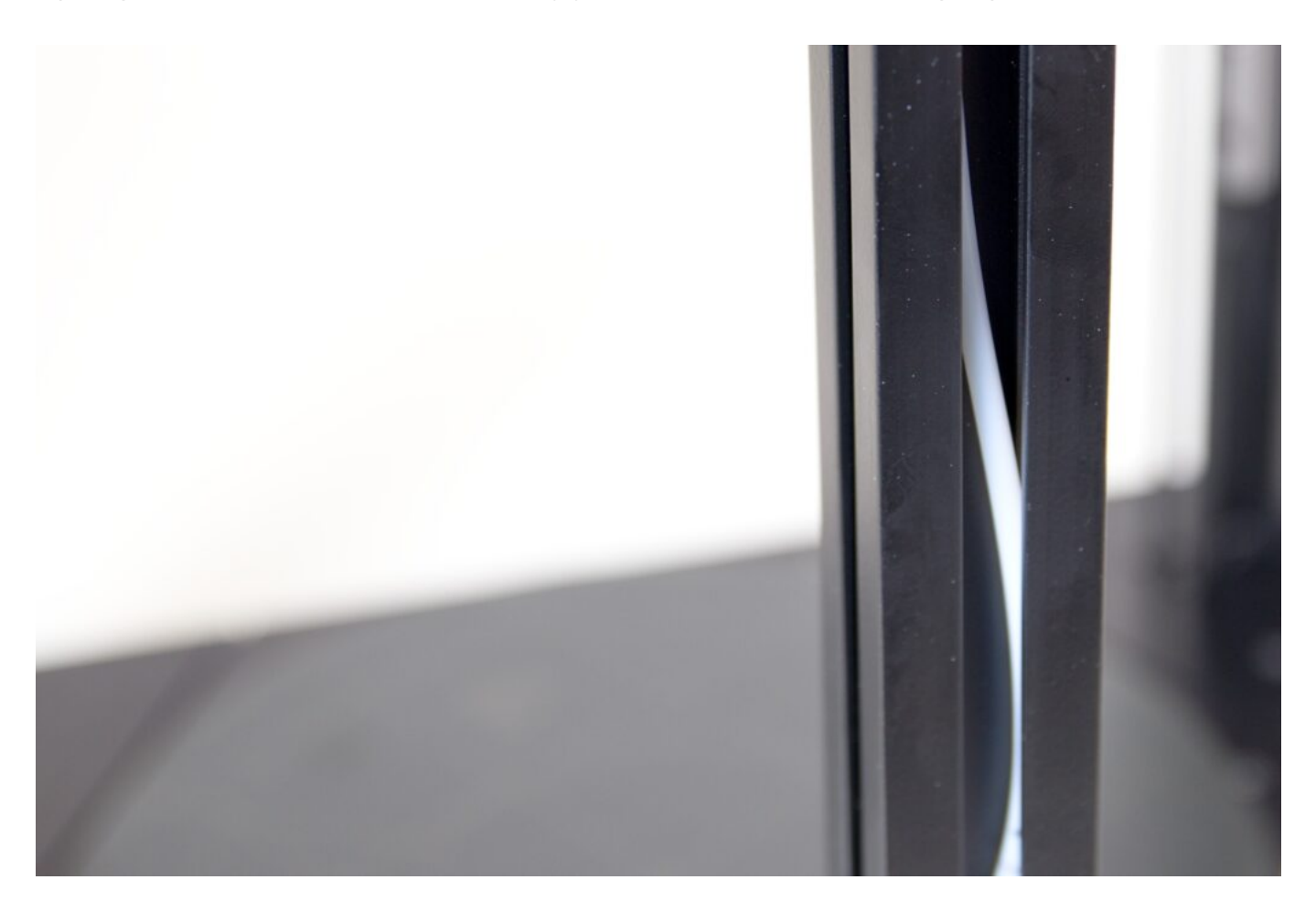

#### Zapojení extruderu FlexPrint

Z držáku FlexPrint extruderu vyjměte krátkou teflonovou trubičku.

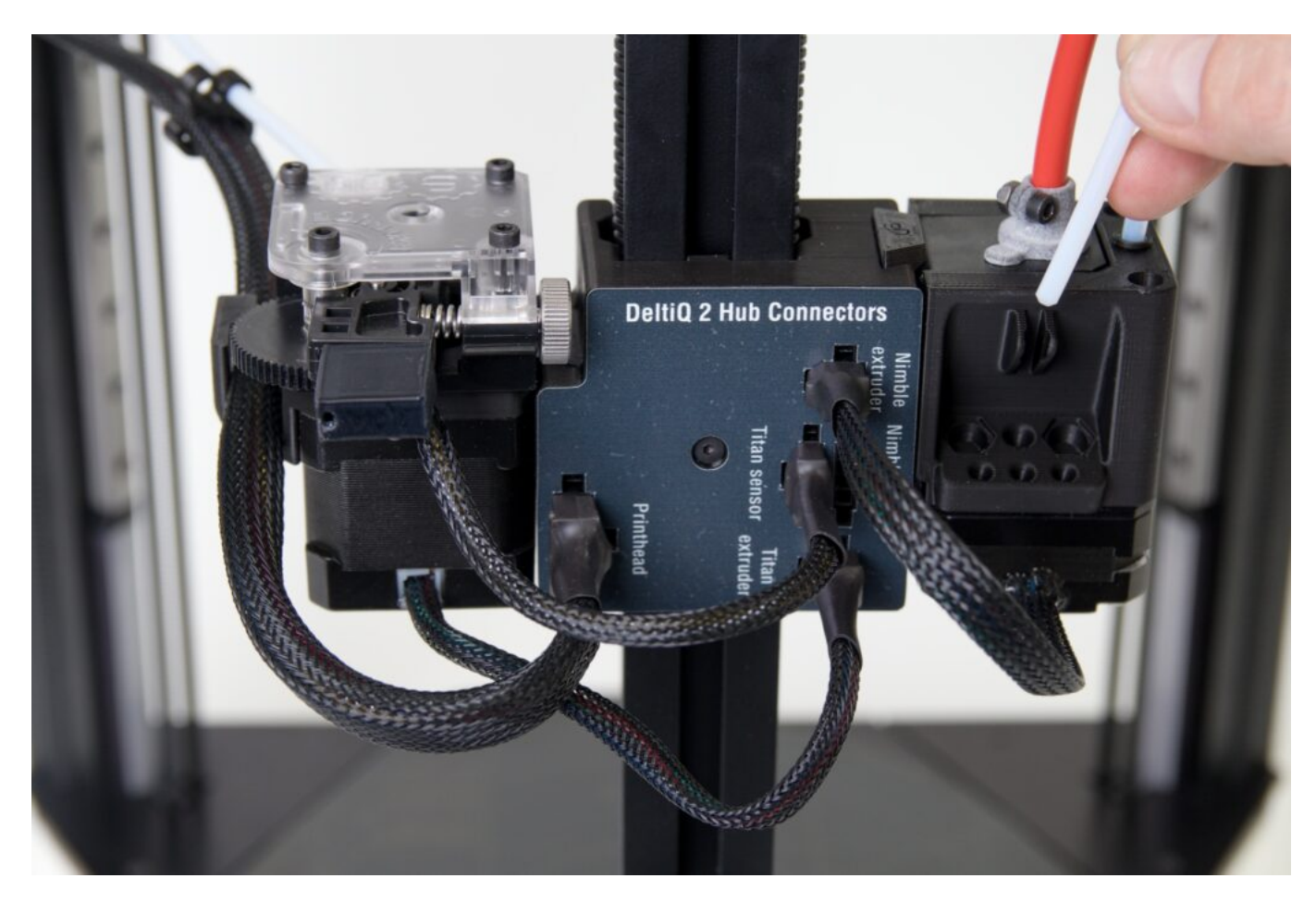

Umístěte ji do nově přístupného otvoru v tiskové hlavě. To, že část trubičky ční z tiskové hlavy je v pořádku.

Upozornění: Trubička není zakončena na obou koncích stejně. Správná orientace je taková, že trubička do hlavy vstupuje seřízlým koncem (podobně jako je ořezána pastelka) a nahoře je zakončena trychtýřovým výsekem.

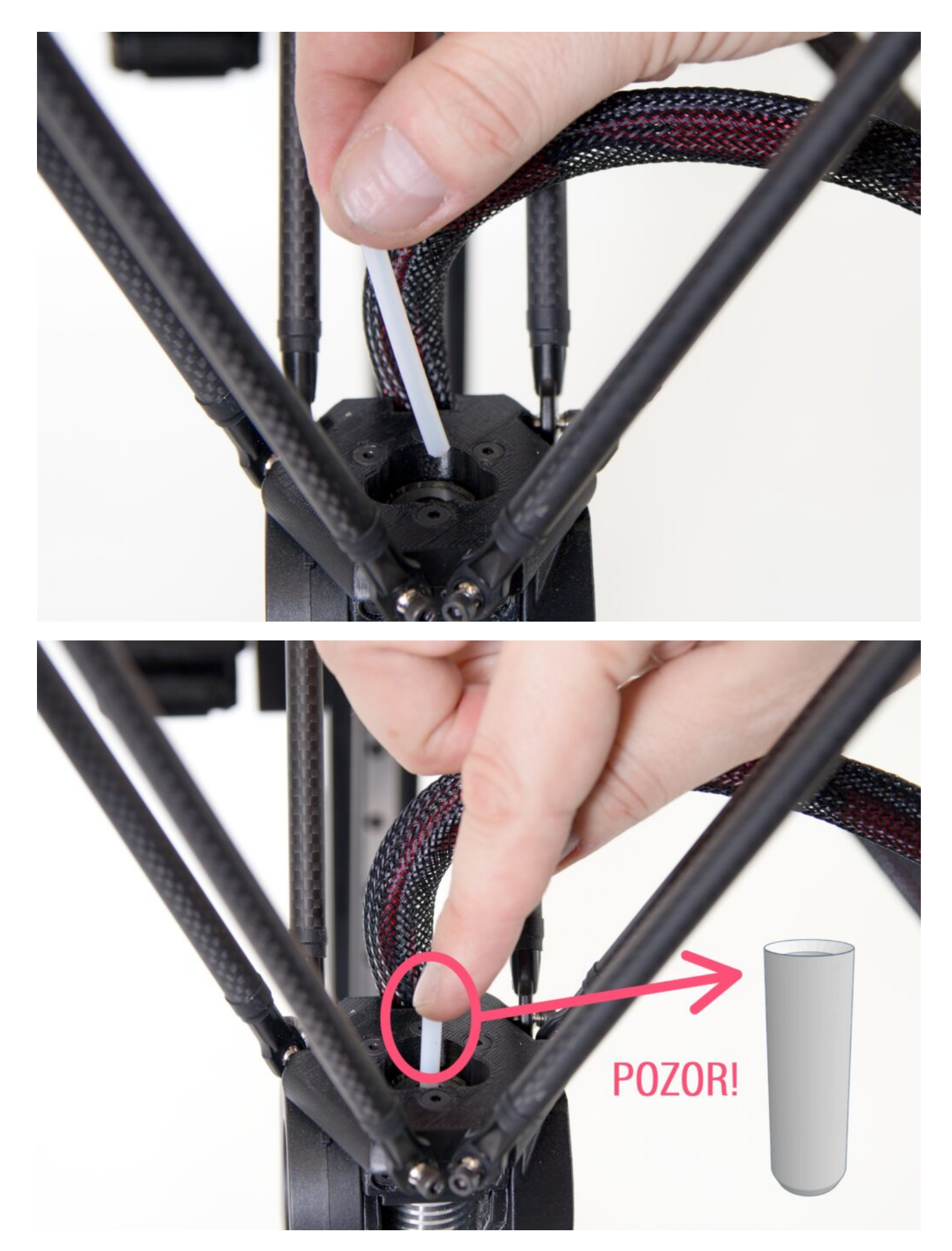

Po umístění trubičky ji zkuste lehce povytáhnout. Nepodaří se vám to, ale pojistka bowdenu vytvoří místo pro vrácení modrého pojistného prstence.

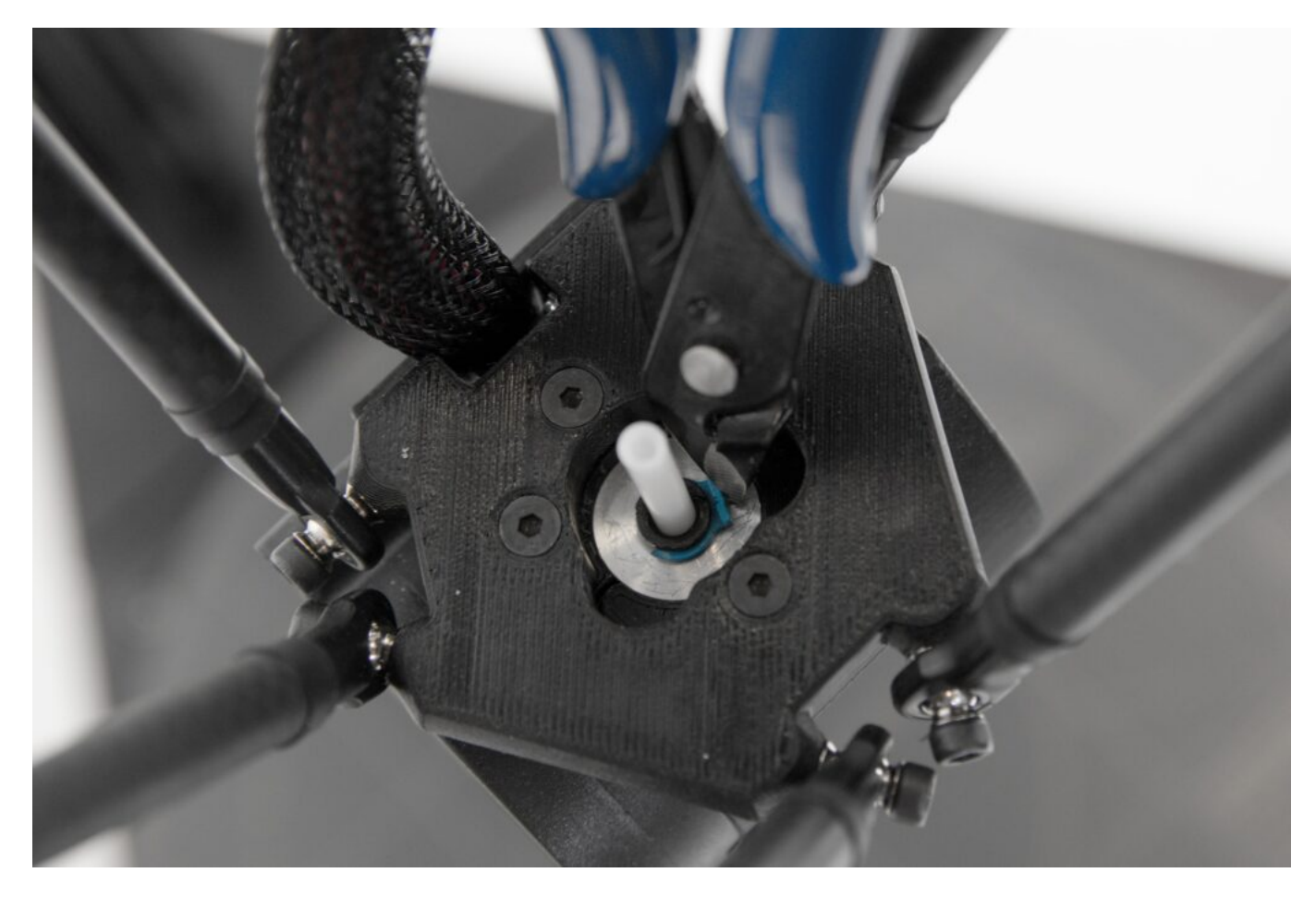

Pomocí dodaného imbusového klíče odstraňte přední šroub z tiskové hlavy (vyznačený na následující fotografii, kdy je tiskárna k uživateli otočena čelem).

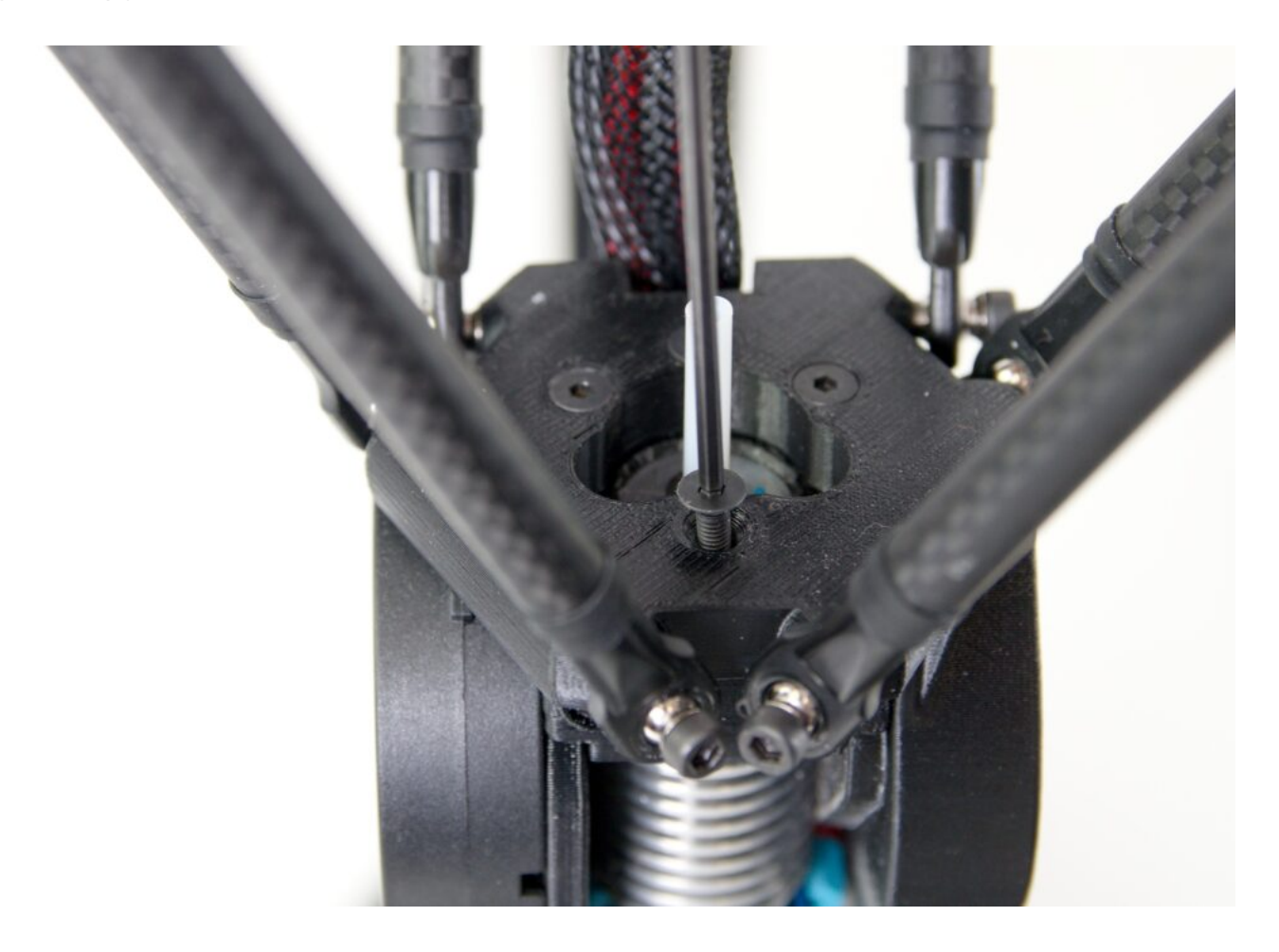

Jako druhý odstraňte levý zadní šroub.

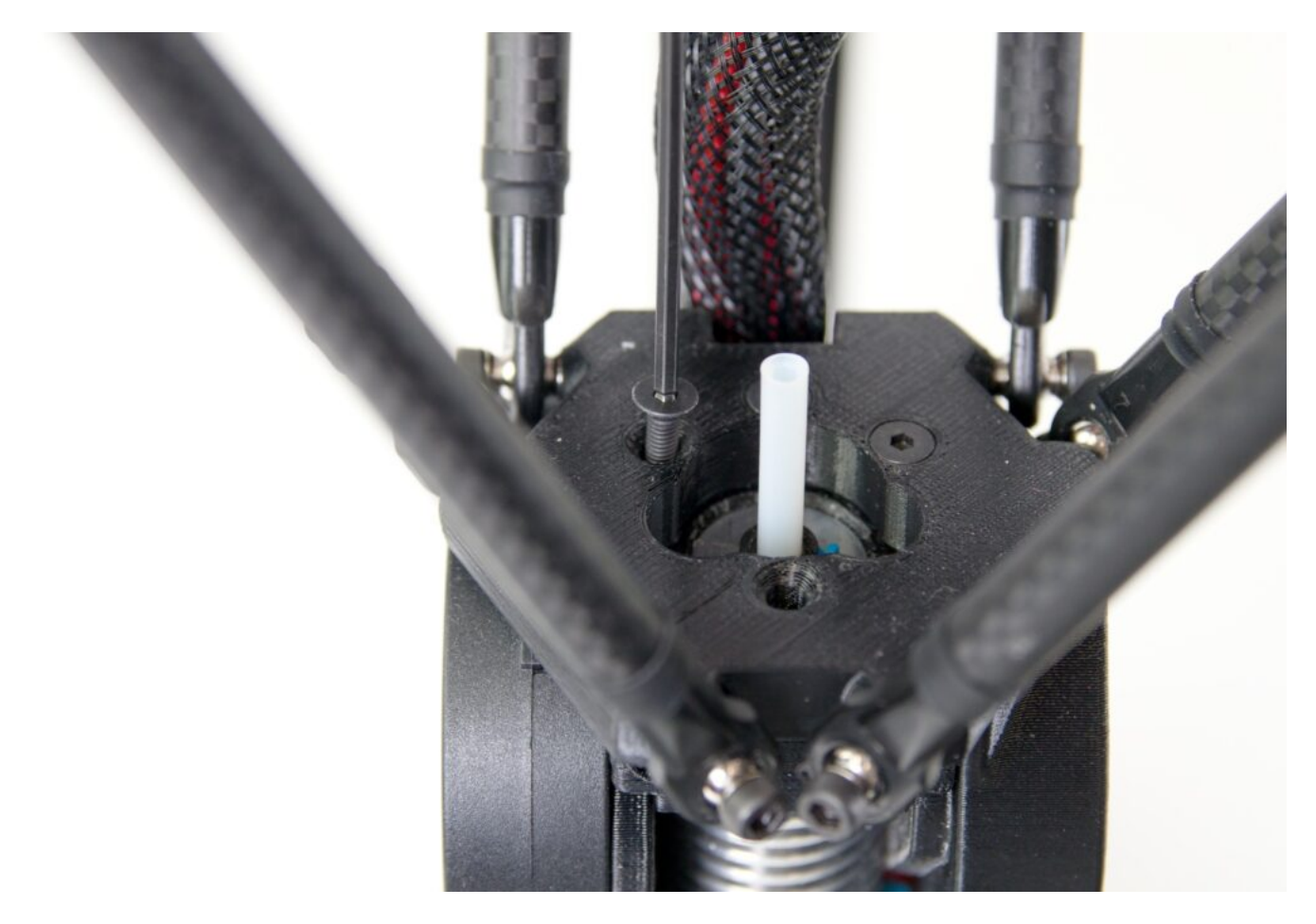

Uvolněné šrouby si umístěte do držáku na FlexPrint extruderu. Zabráníte tak jejich ztrátě.

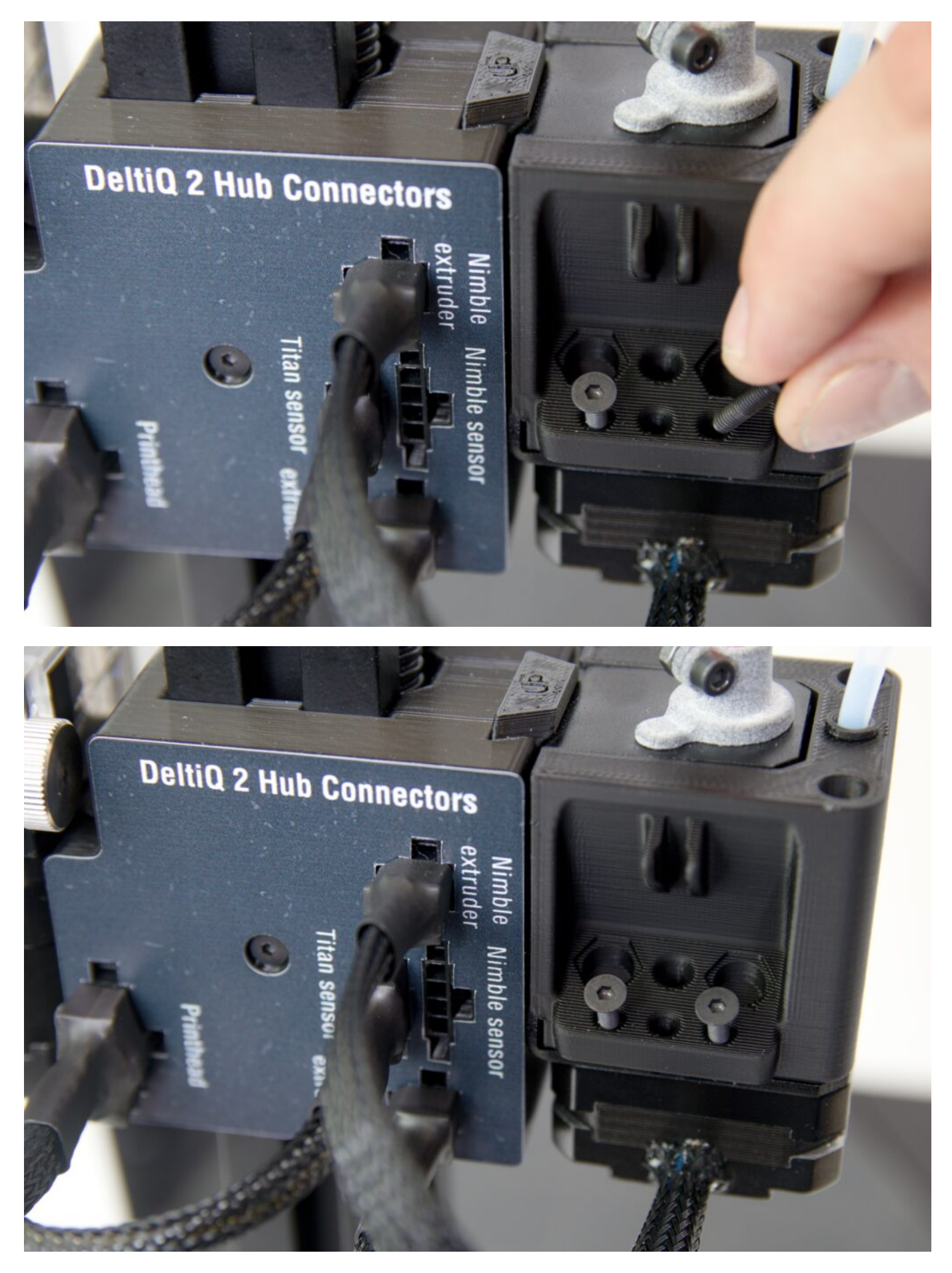

Lehkým vycvaknutím vyjměte pohyblivou část Flexprint extruderu z držáku v zadním svislém profilu tiskárny.

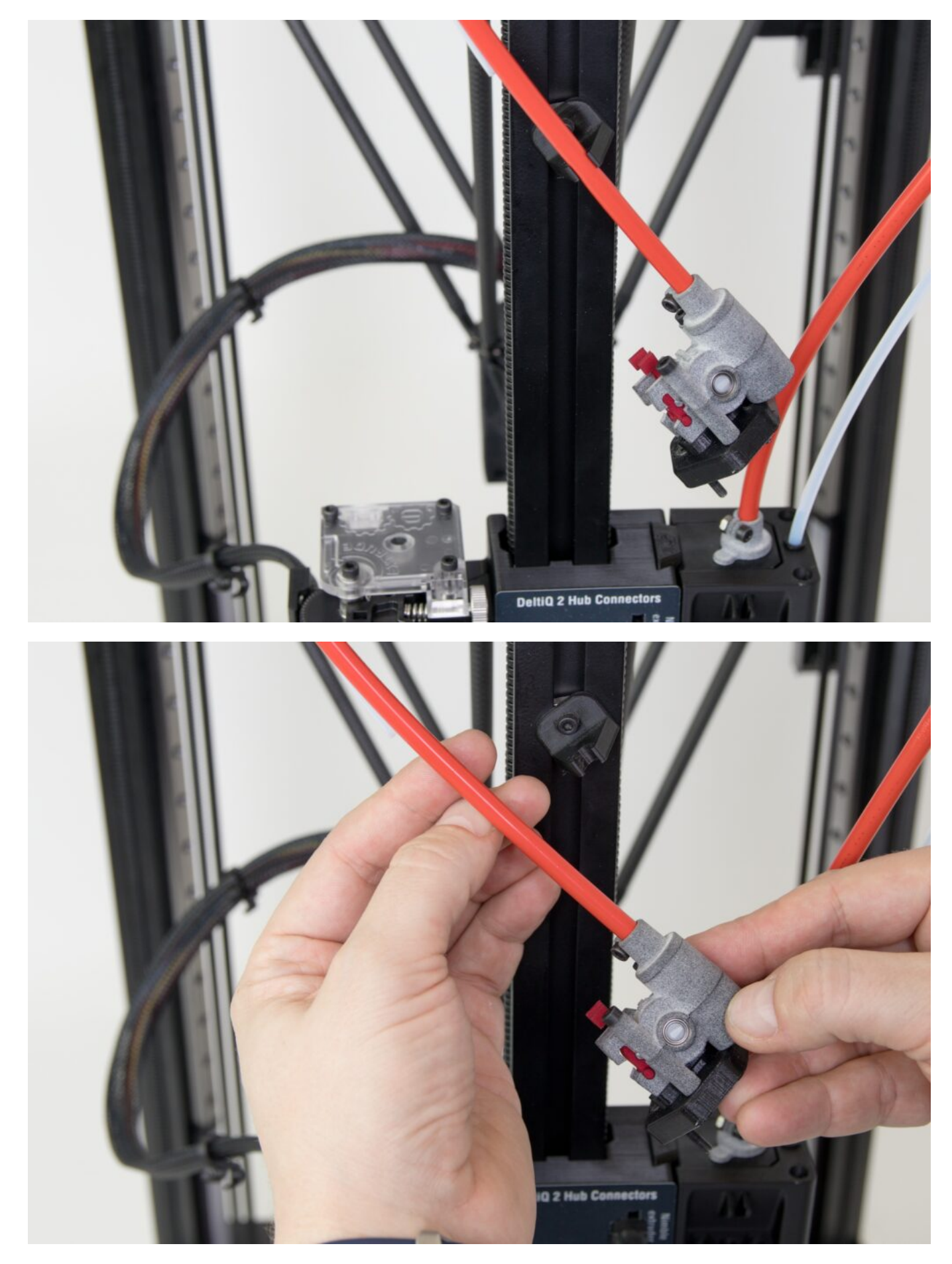

Vezměte si hlavovou část extruderu do ruky. V dalším kroku dočasně odstraníte červenou část s přítlačným kolečkem filamentu.

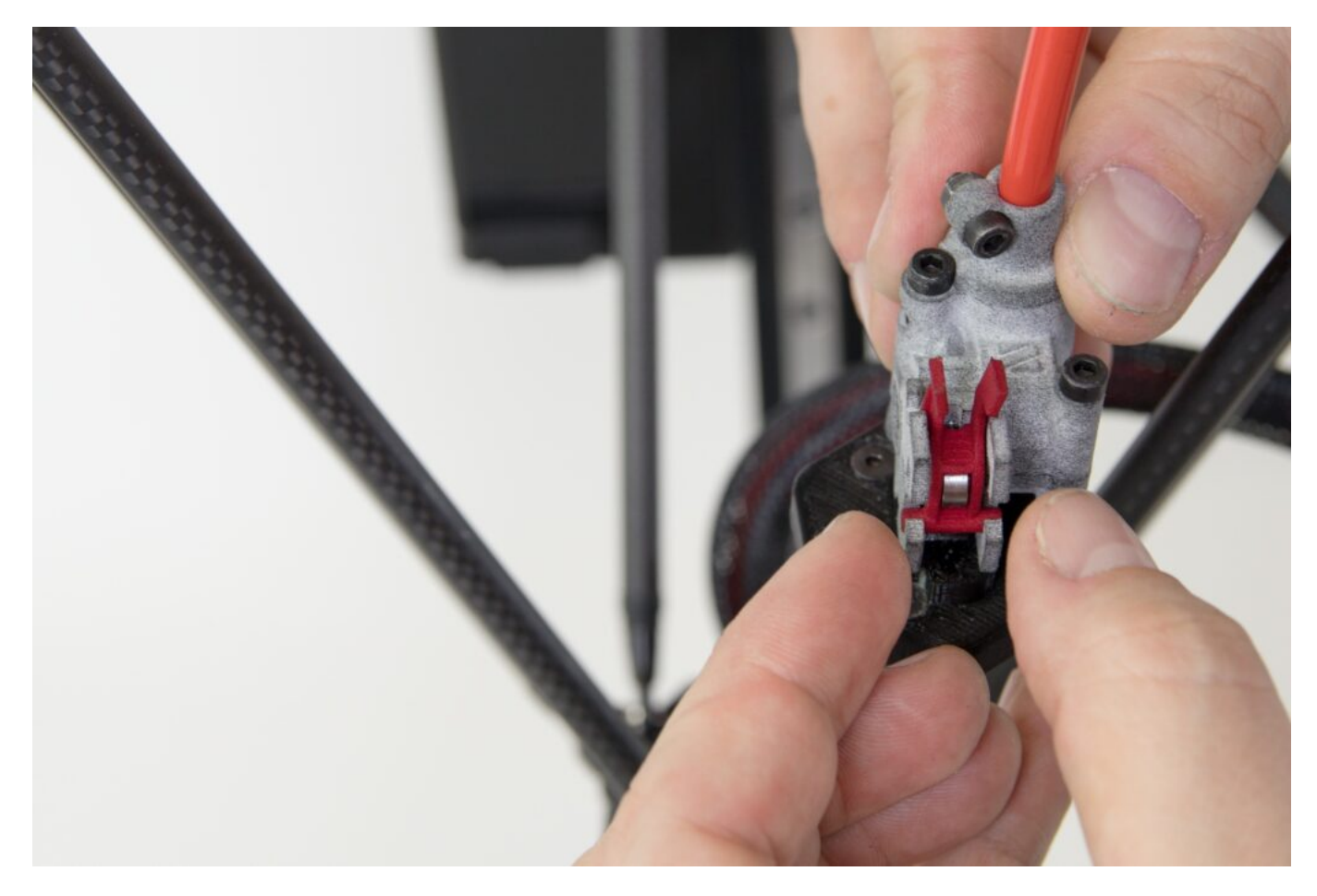

Zmáčkněte k sobě dva výstupky na červené části hlavy extruderu a vyklopte jej směrem k sobě. Následně celou červenou část odeberte.

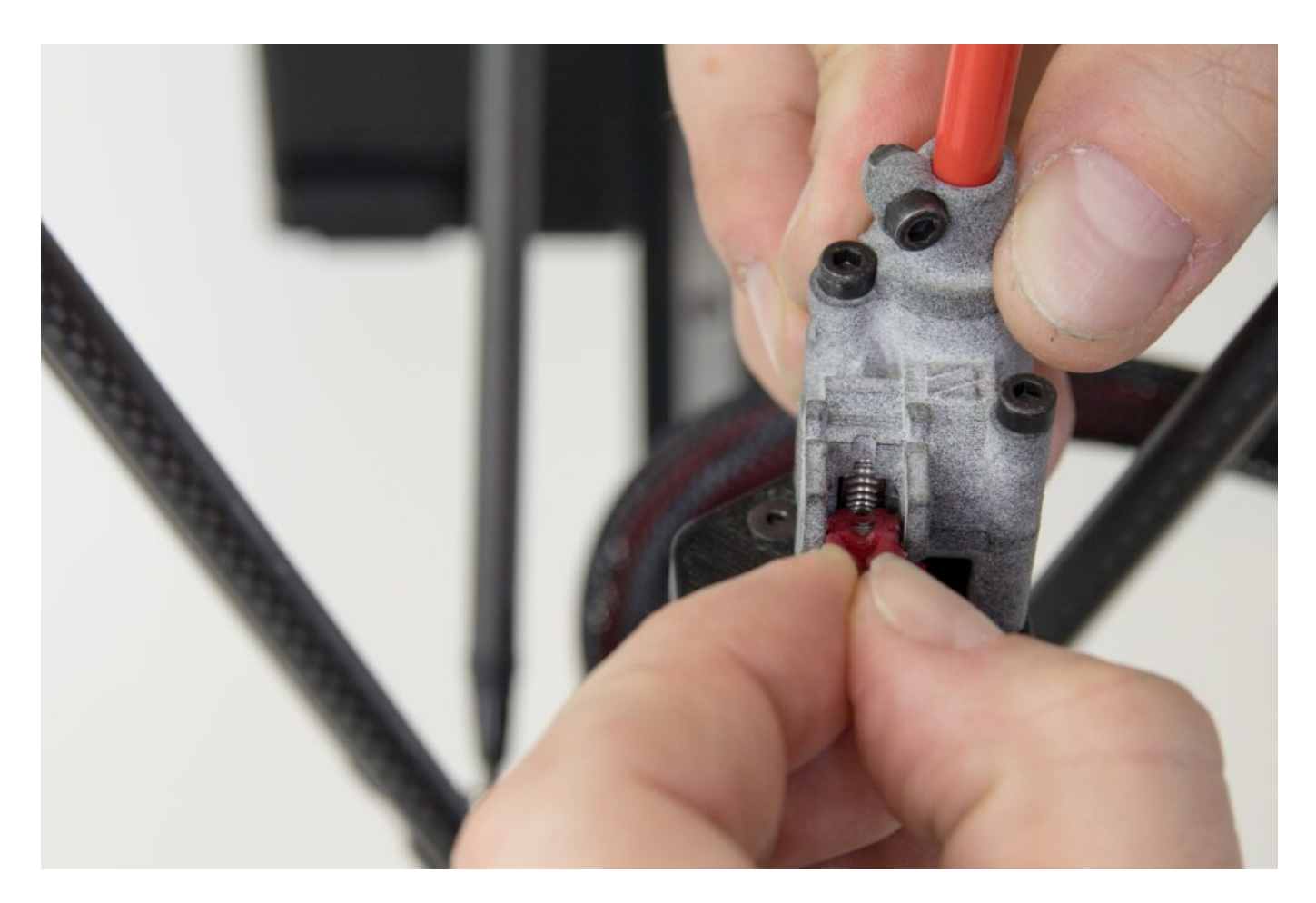

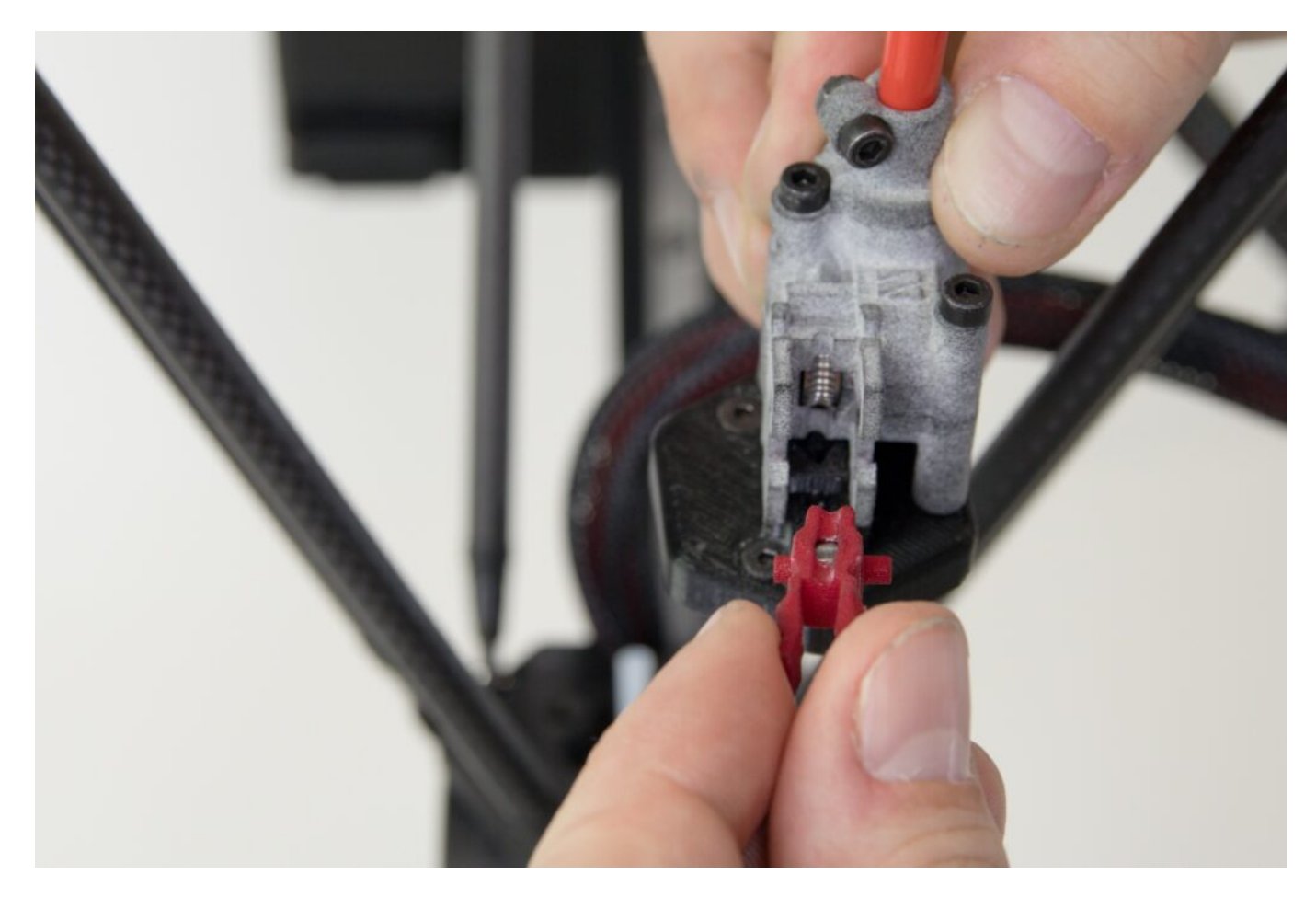

Umístěte hlavu extruderu tak, aby šrouby hlavy extruderu byly umístěny nad dírami po odebraných šroubech.

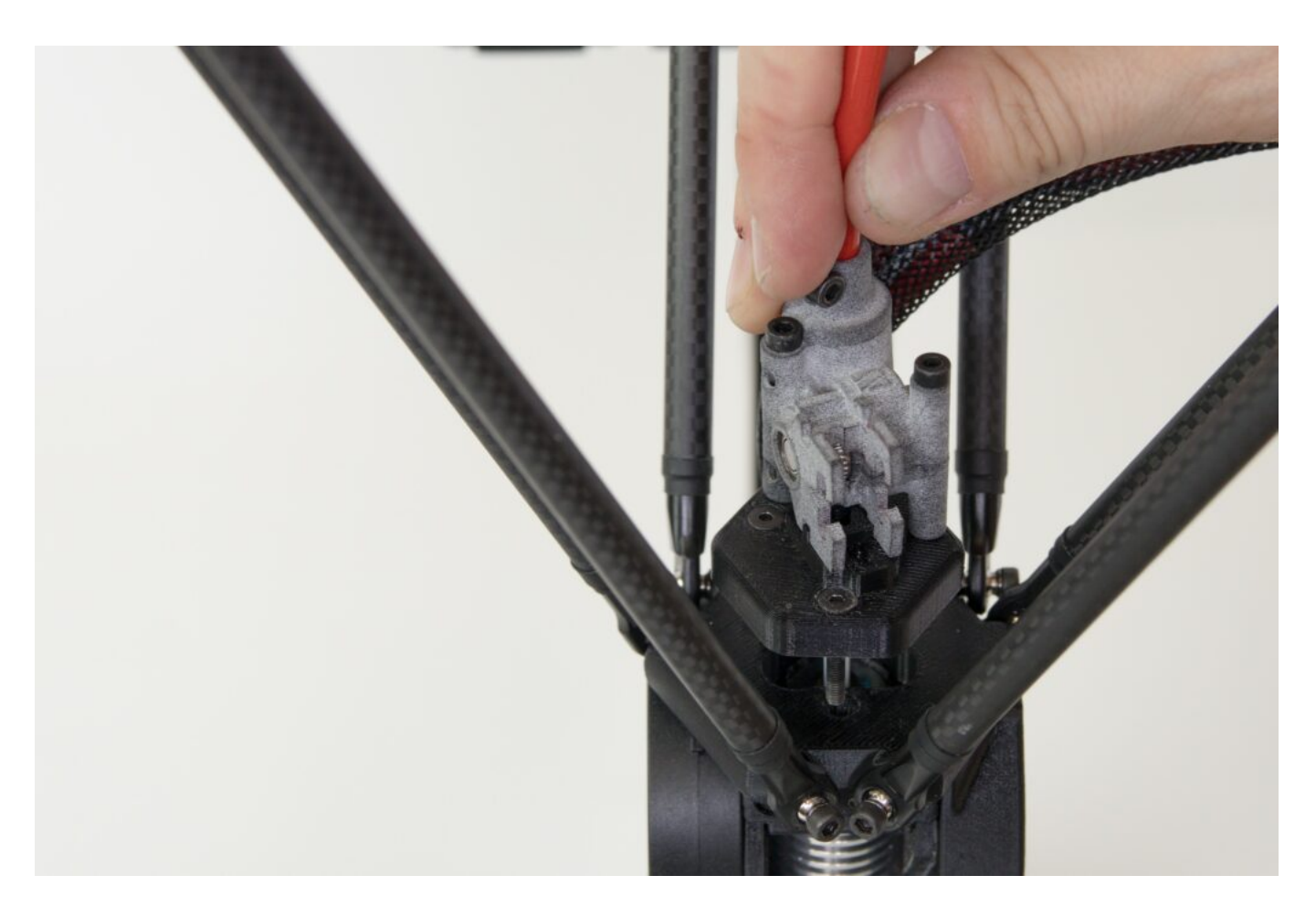

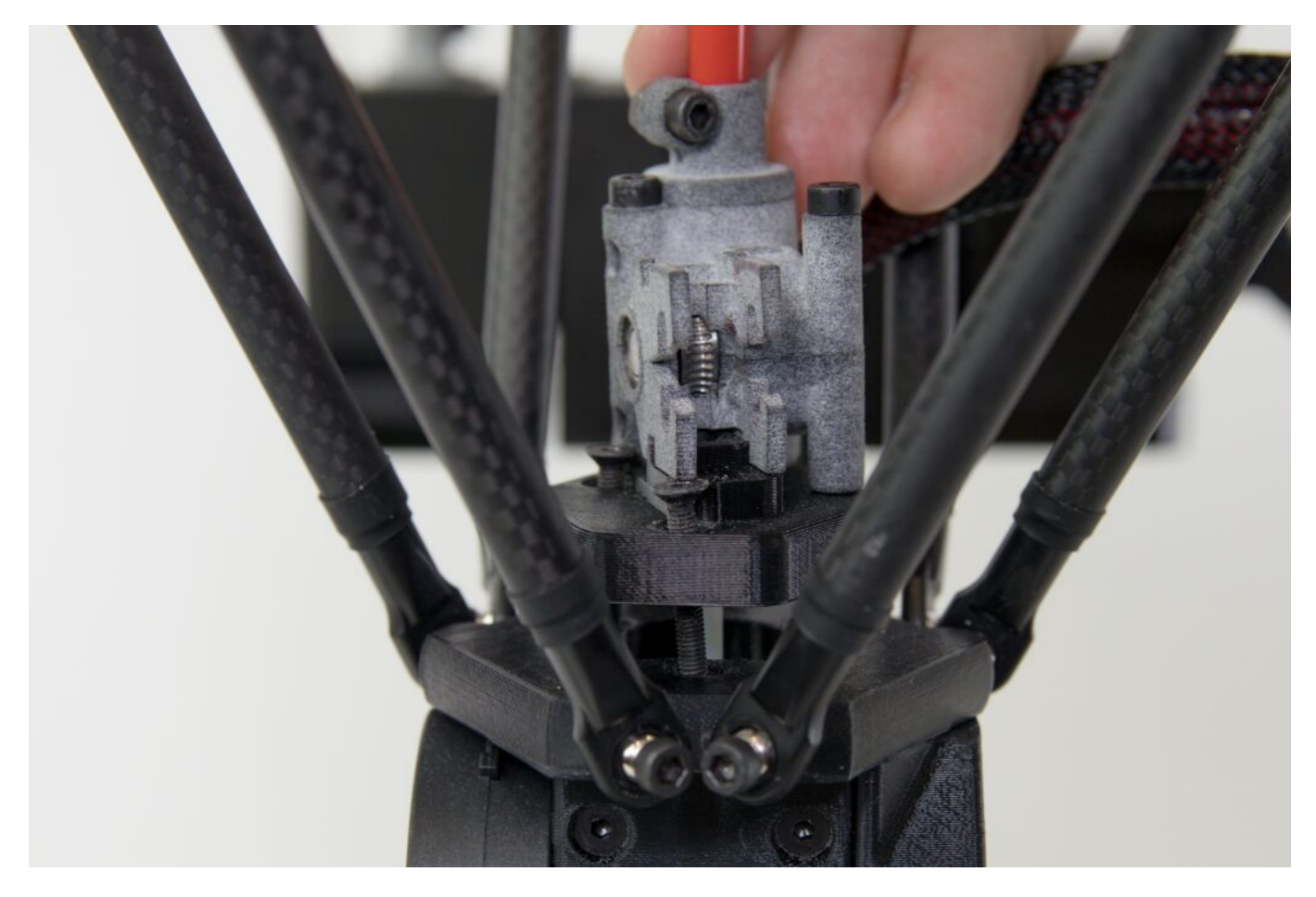

Pomocí dodaného klíče přišroubujte hlavu FlexPrint extruderu k tiskové hlavě.

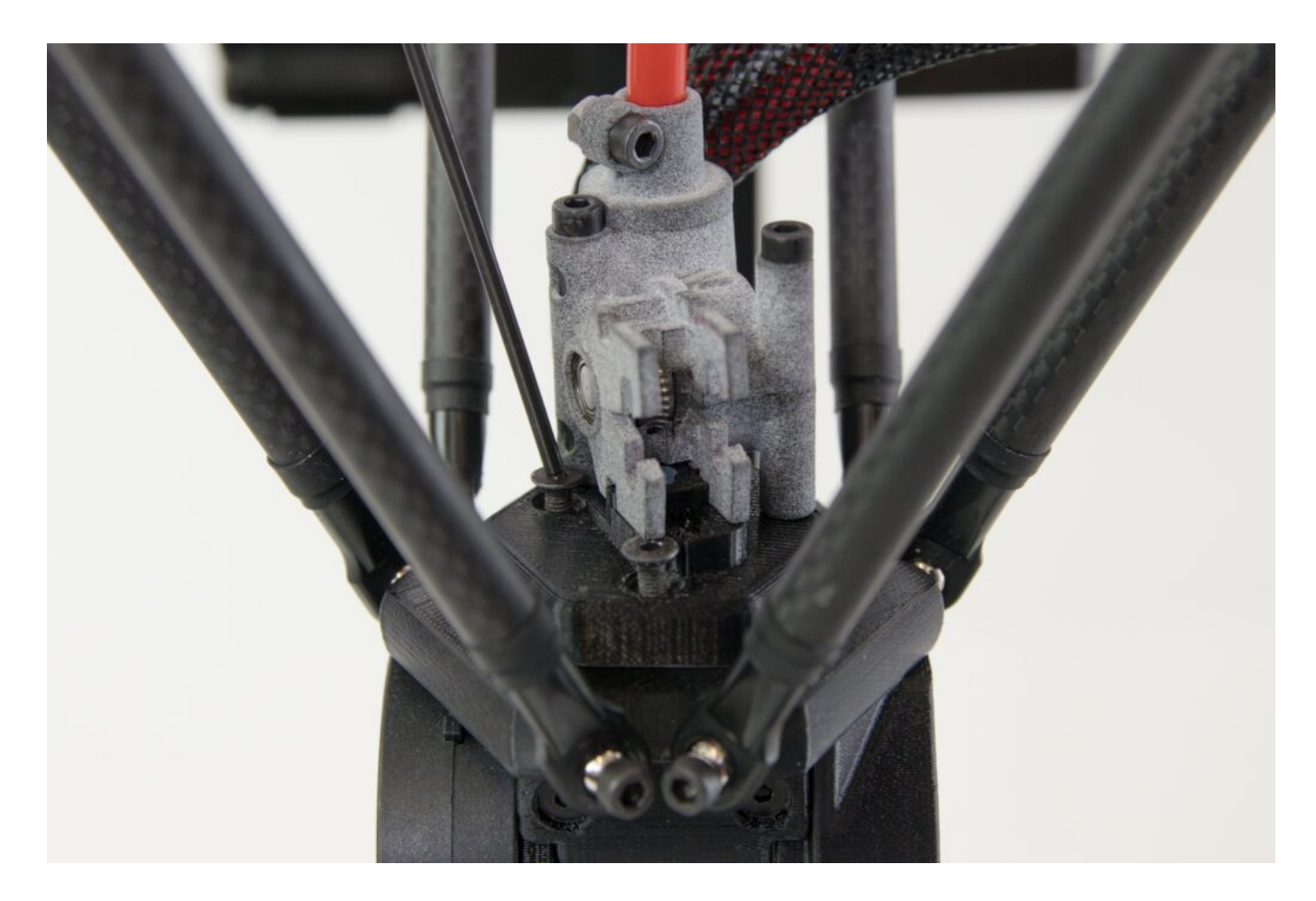

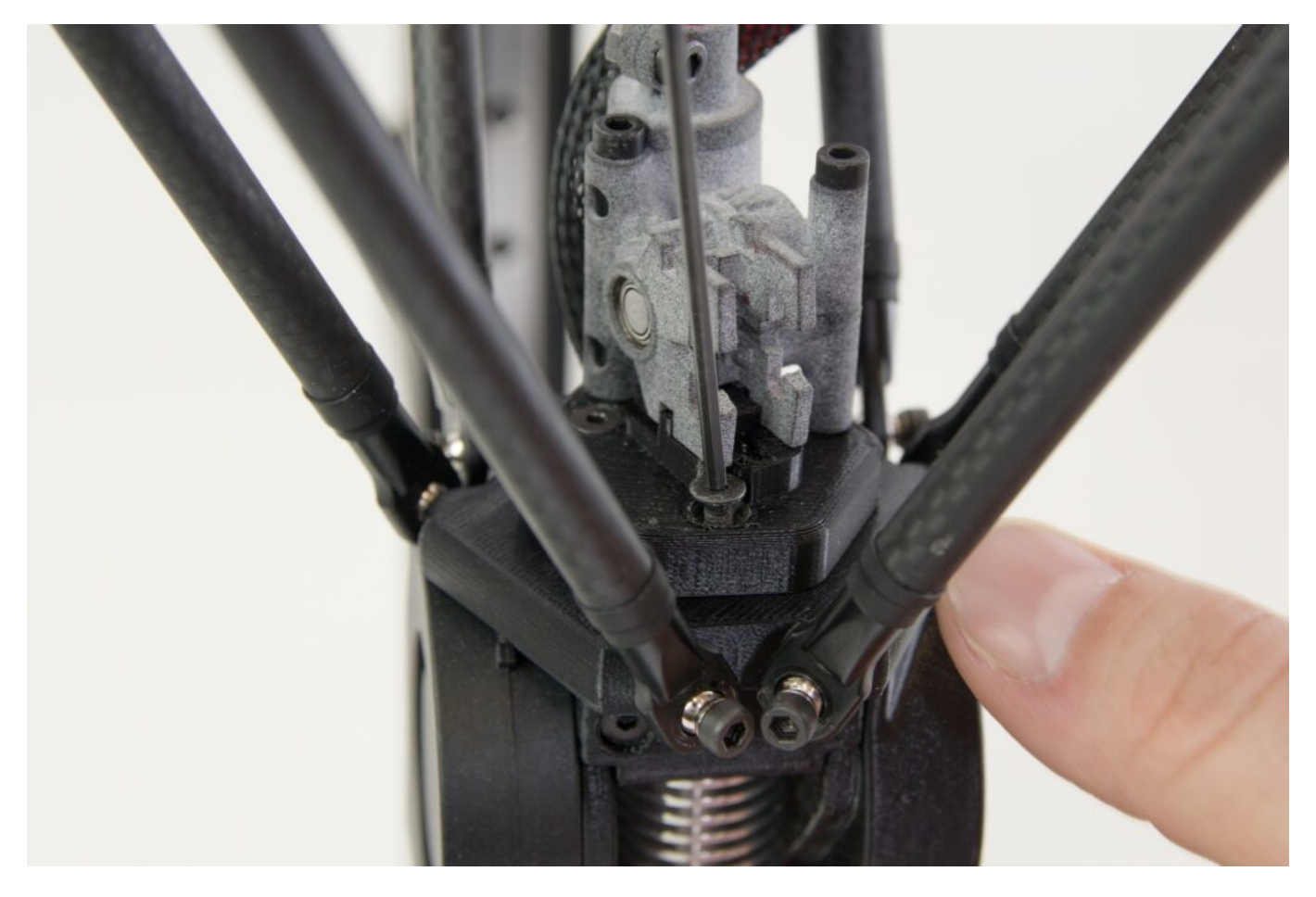

Správnost kompletace ověříte tak, že ústí teflonové trubičky je zarovnáno s okolní úrovní hlavy FlexPrint extruderu. Na obrázku je také jasně patrné vyseknutí části trubičky potvrzující správnou orientaci z předchozích kroků.

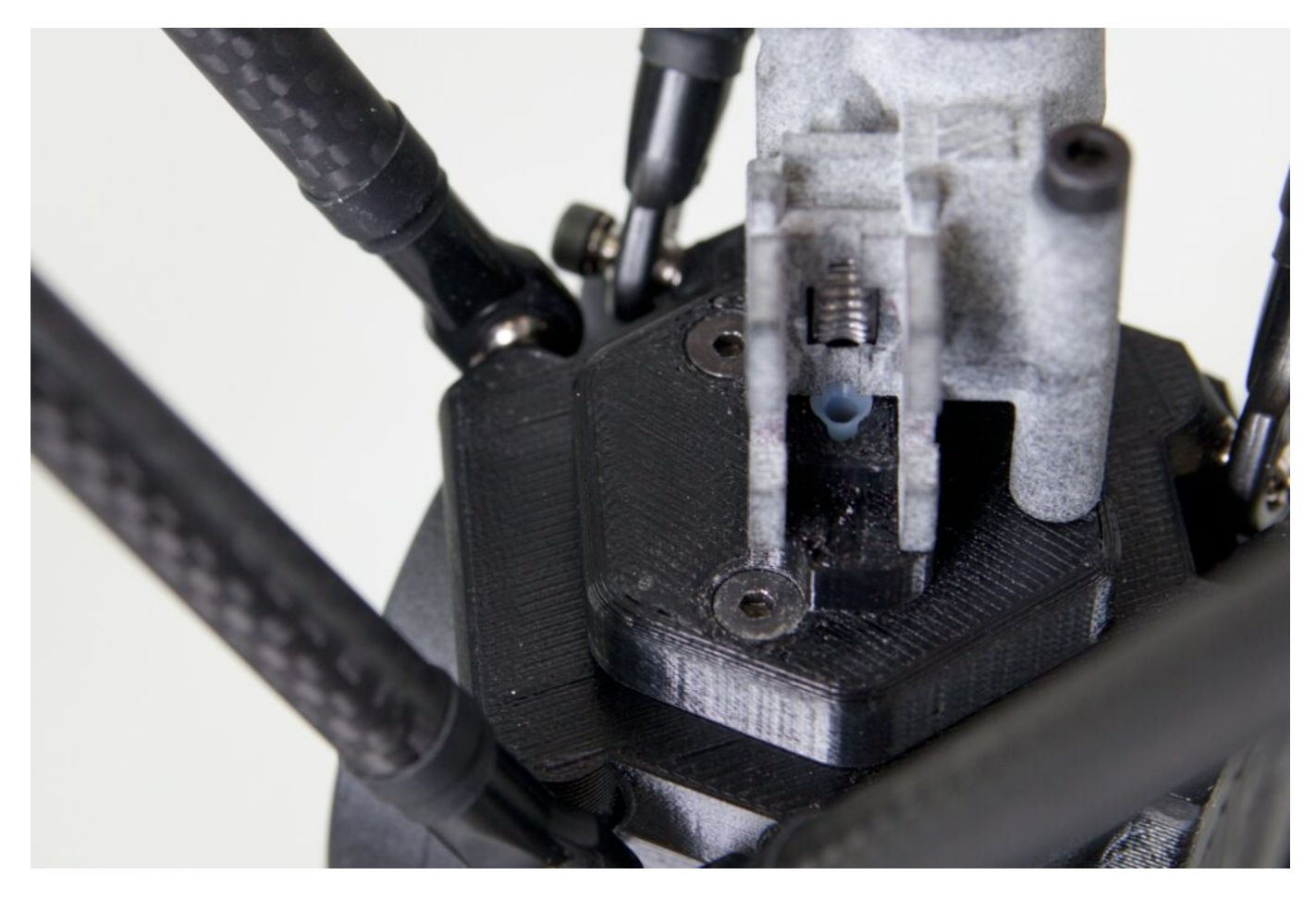

Nyní vraťte zpět přítlačné kolečko. Uchopte výstupky mezi prsty a ověřte, že dva kolmé výstupky na opačné straně červené části míří dolů, nikoliv vzhůru.

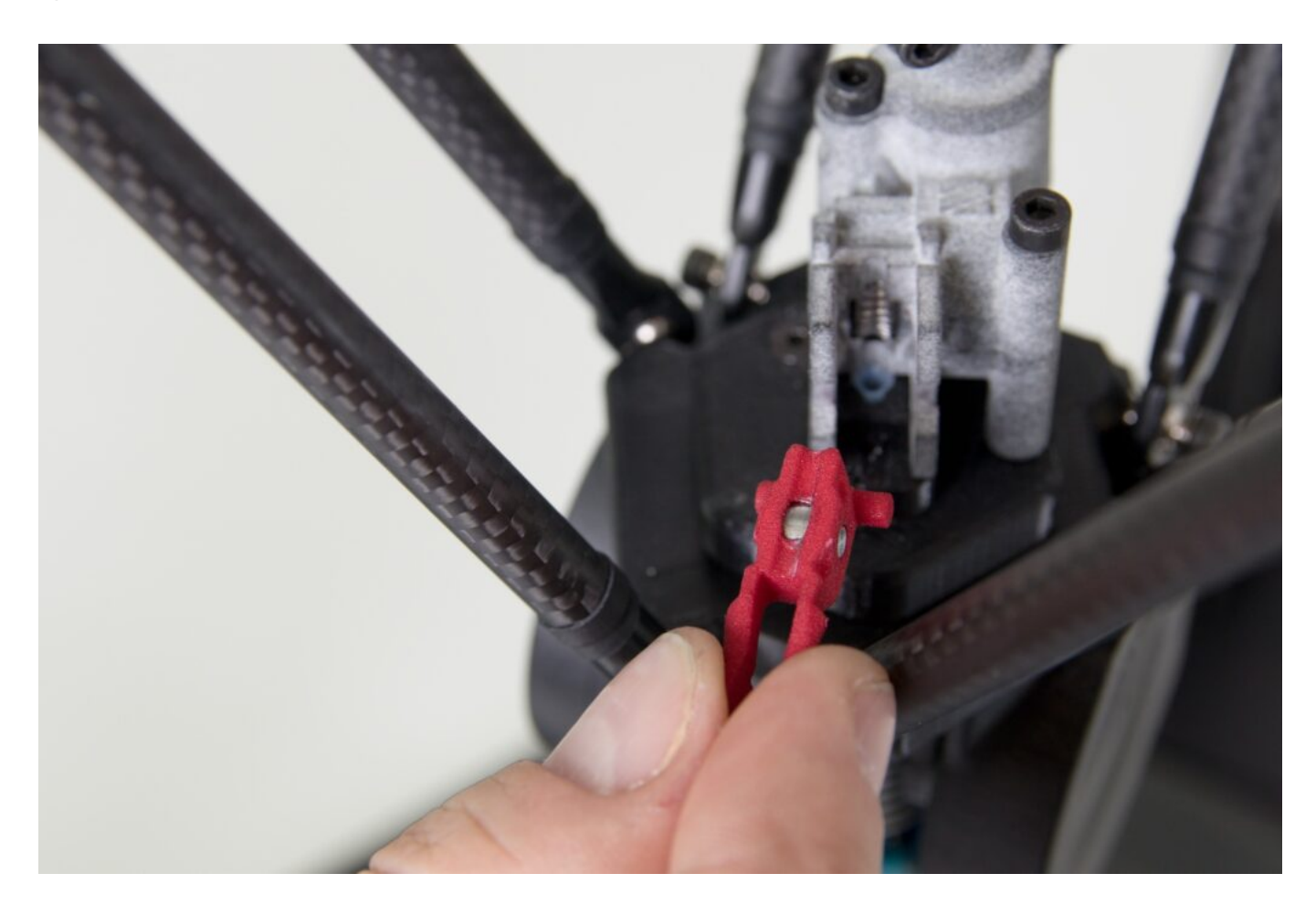

Umístěte červenou část do odpovídající části v těle hlavy extruderu způsobem naznačeným na následujícím obrázku. Tím je extruder připraven na zavedení filamentu.

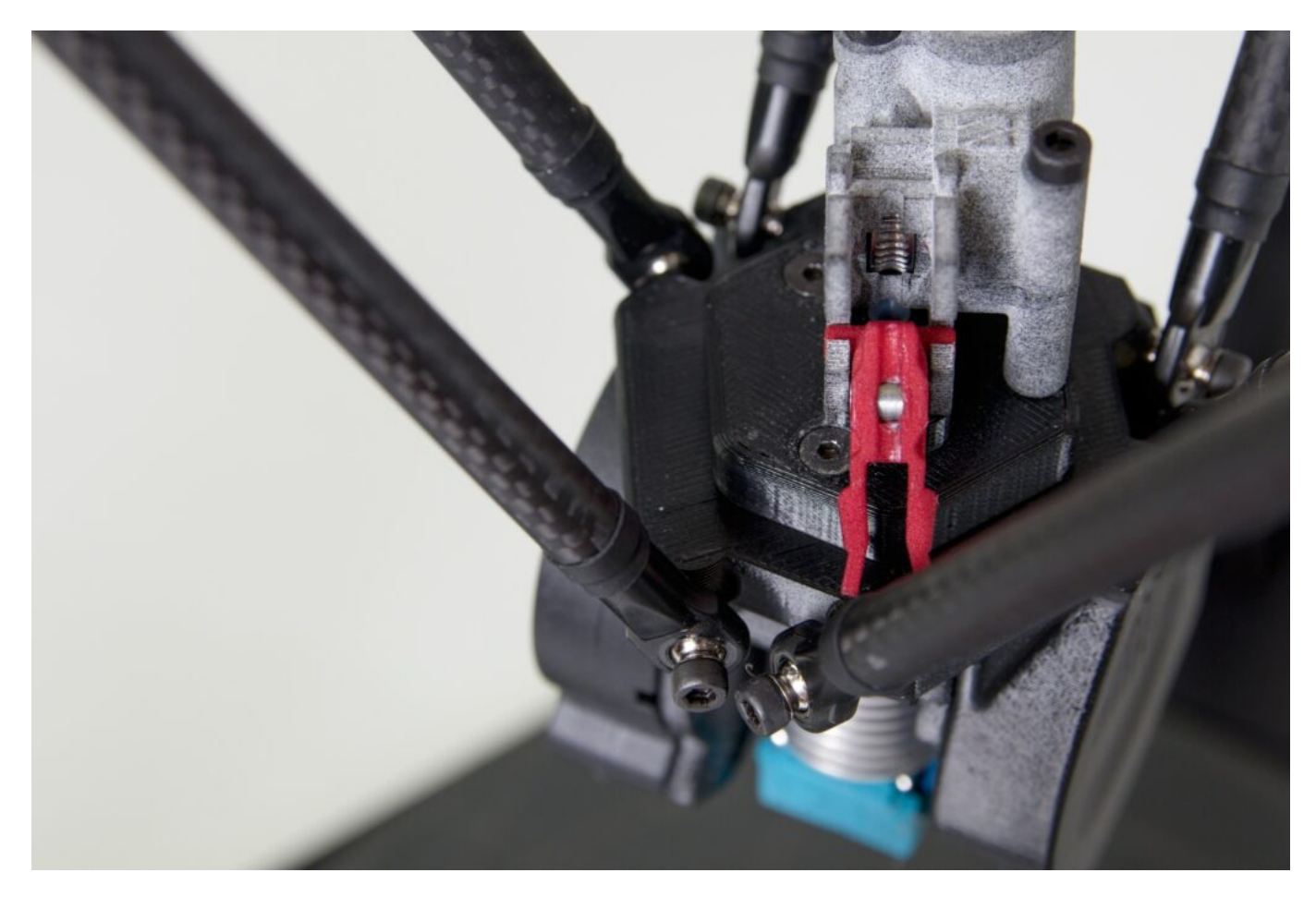

Připravte filament na zavedení do FlexPrint extruderu. Postup přípravy je obdobný jako u Titan extruderu. Strunu vyjměte ze zabezpečené pozice v oku cívky a zastřihněte ji dodanými kleštěmi zhruba pod úhlem 45°.

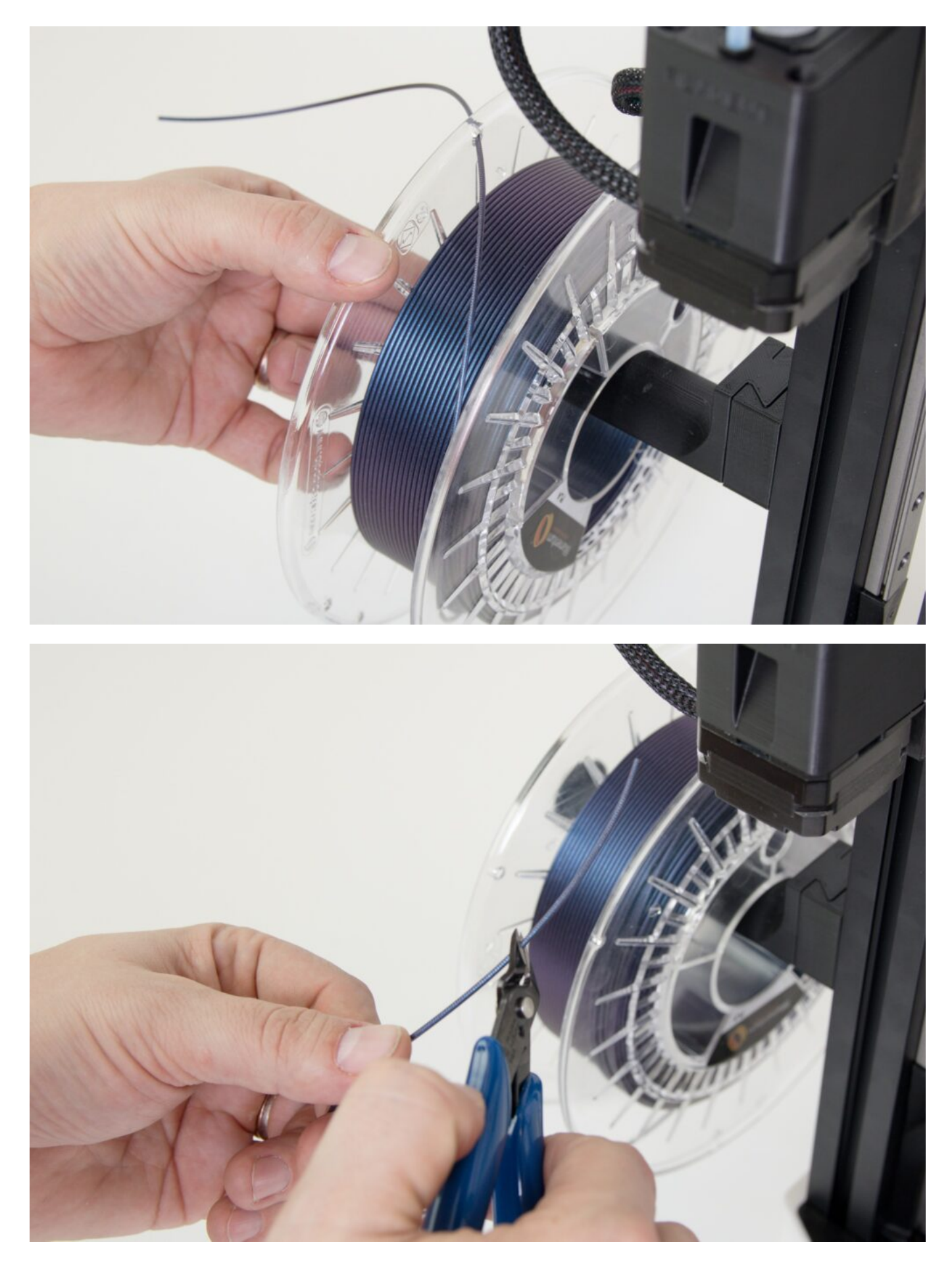

Zaveďte strunu otvorem v motorové části FlexPrint extruderu označené nápisem FILAMENT, jak je naznačeno na následujících obrázcích. Motorová část neobsahuje žádné součástky v cestě filamentu,

při zavedení tedy neklade žádný odpor.

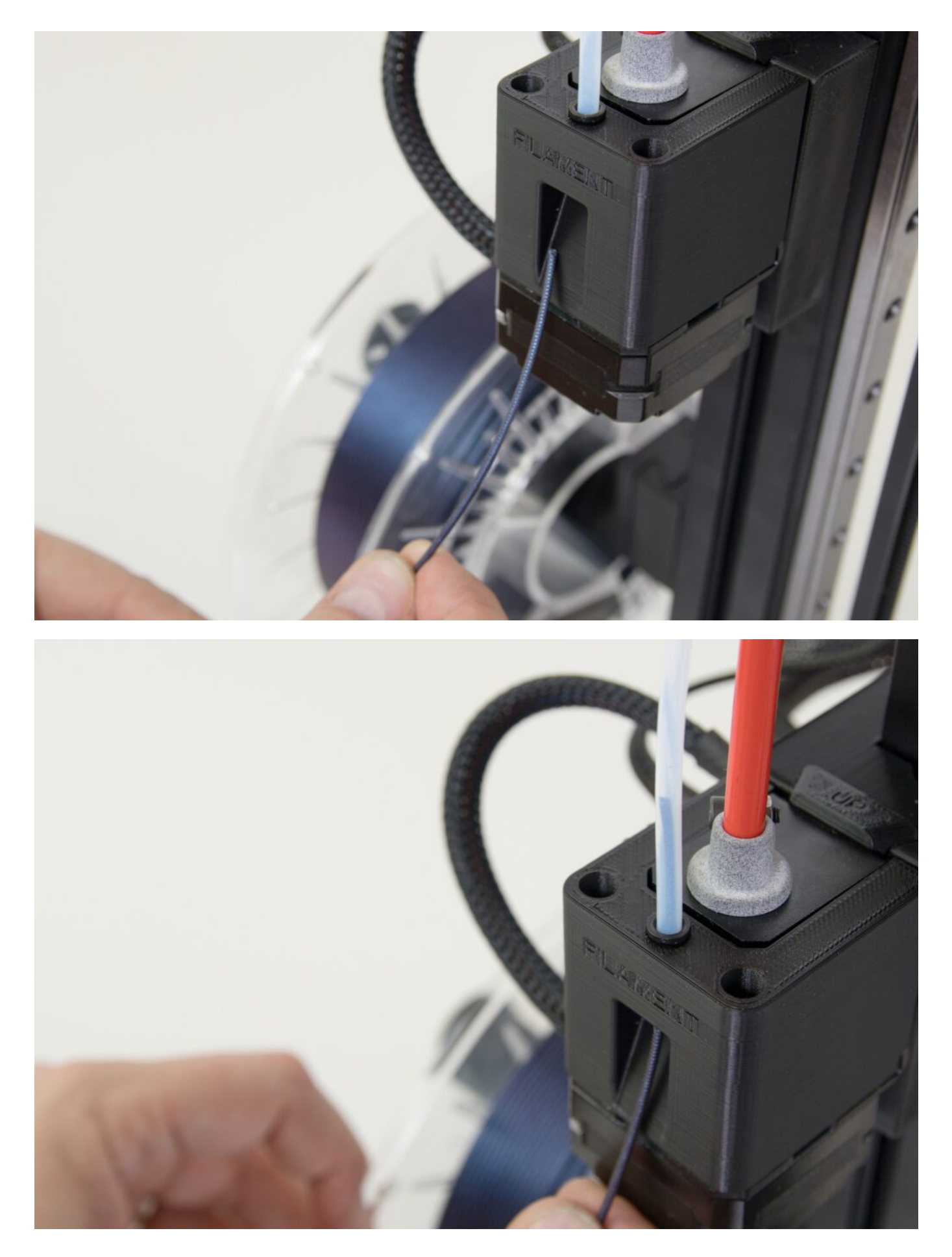

Strunu postupně protlačte celým bowdenovým vedením tak, aby na druhém konci čouhala ven.

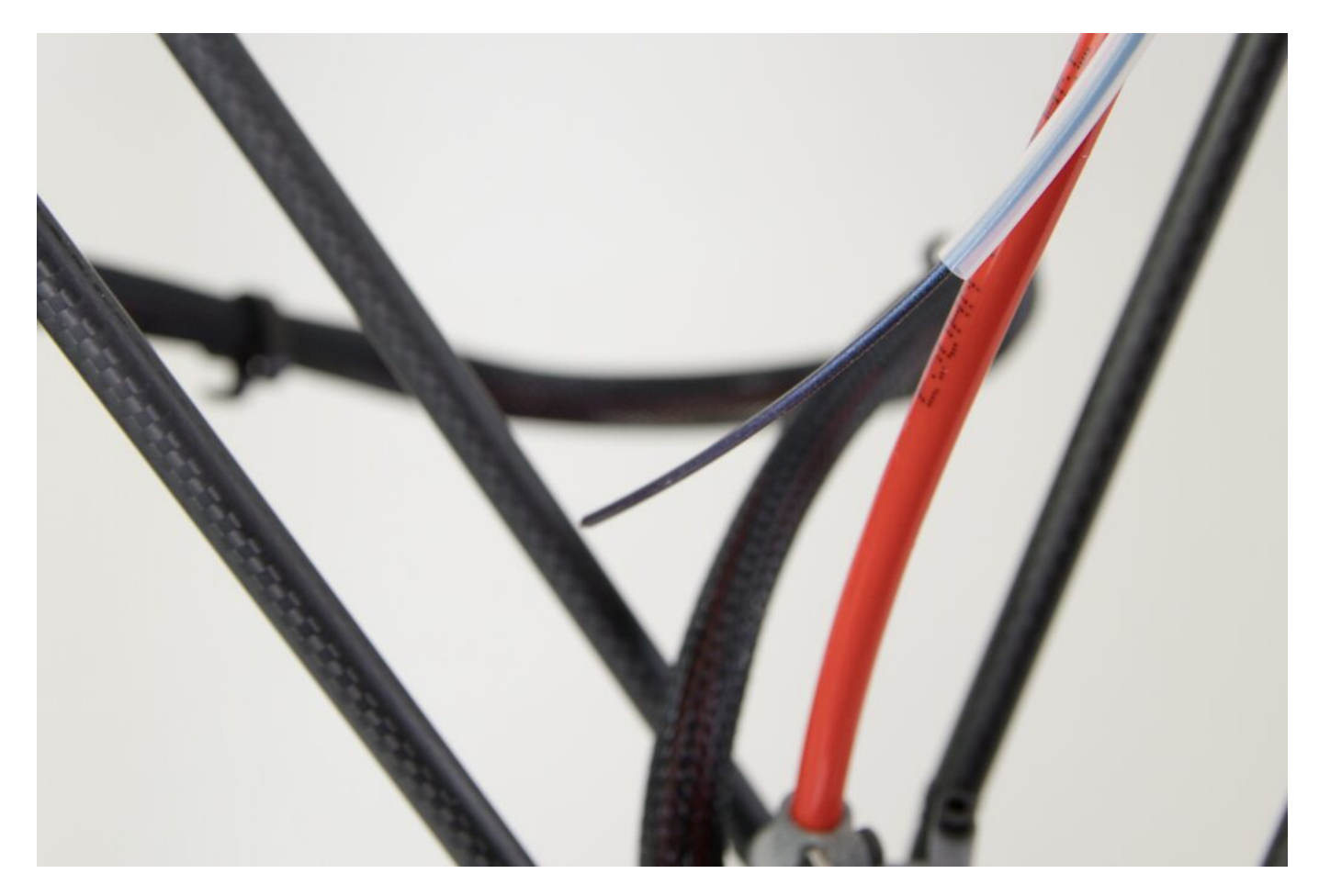

Tento volný konec filamentu zaveďte do hlavy FlexPrint extruderu dle následujících obrázků.

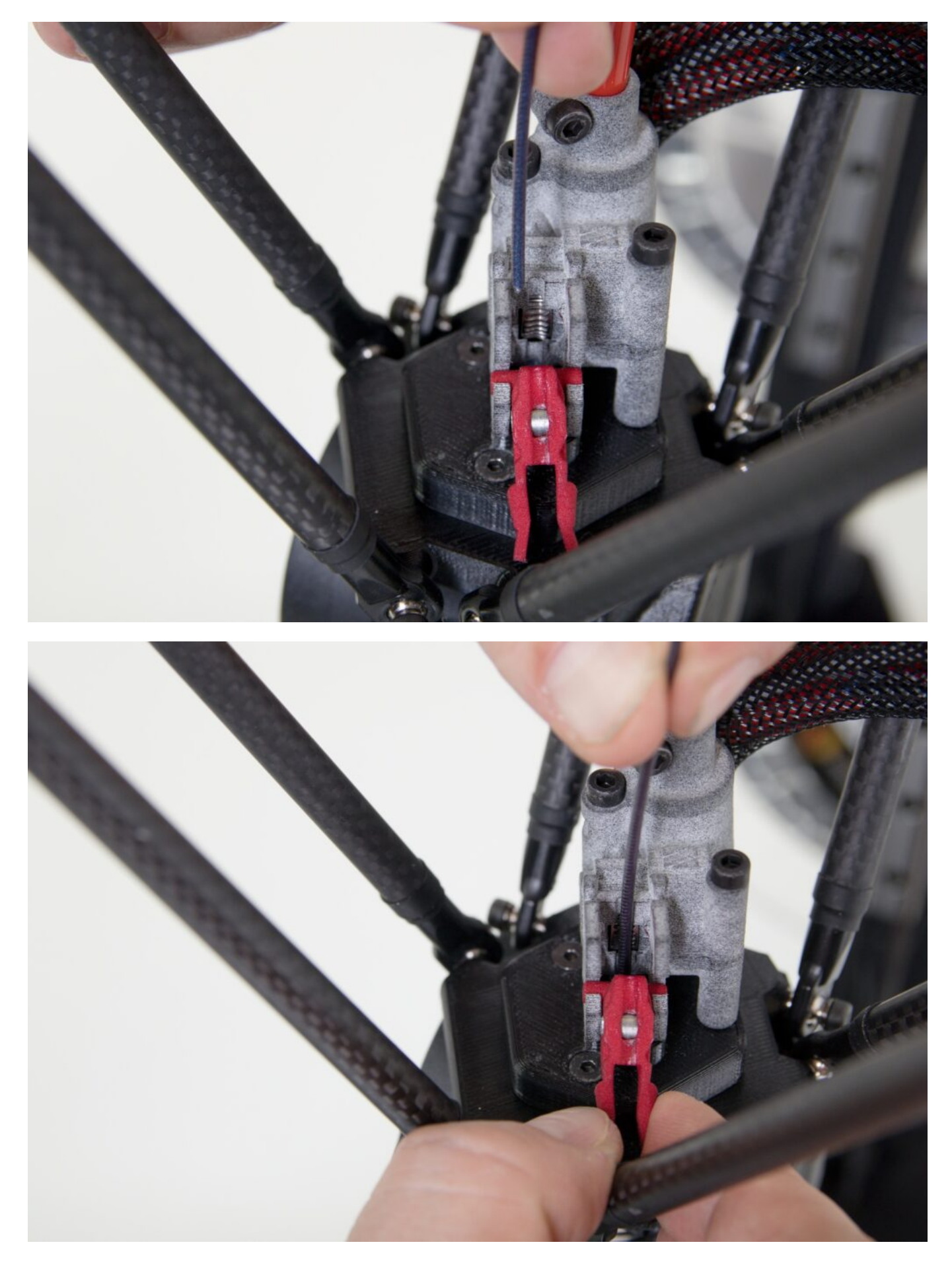

Stiskněte k sobě červené výstupky výklopné části hlavy a celou výklopnou část uveďte do napřímené polohy. Tím zafixujete přítlačné kolečko filamentu. Je dobré mezi výstupky vsunout prst a ověřit tím

správné umístění (zacvaknutí) výklopné části.

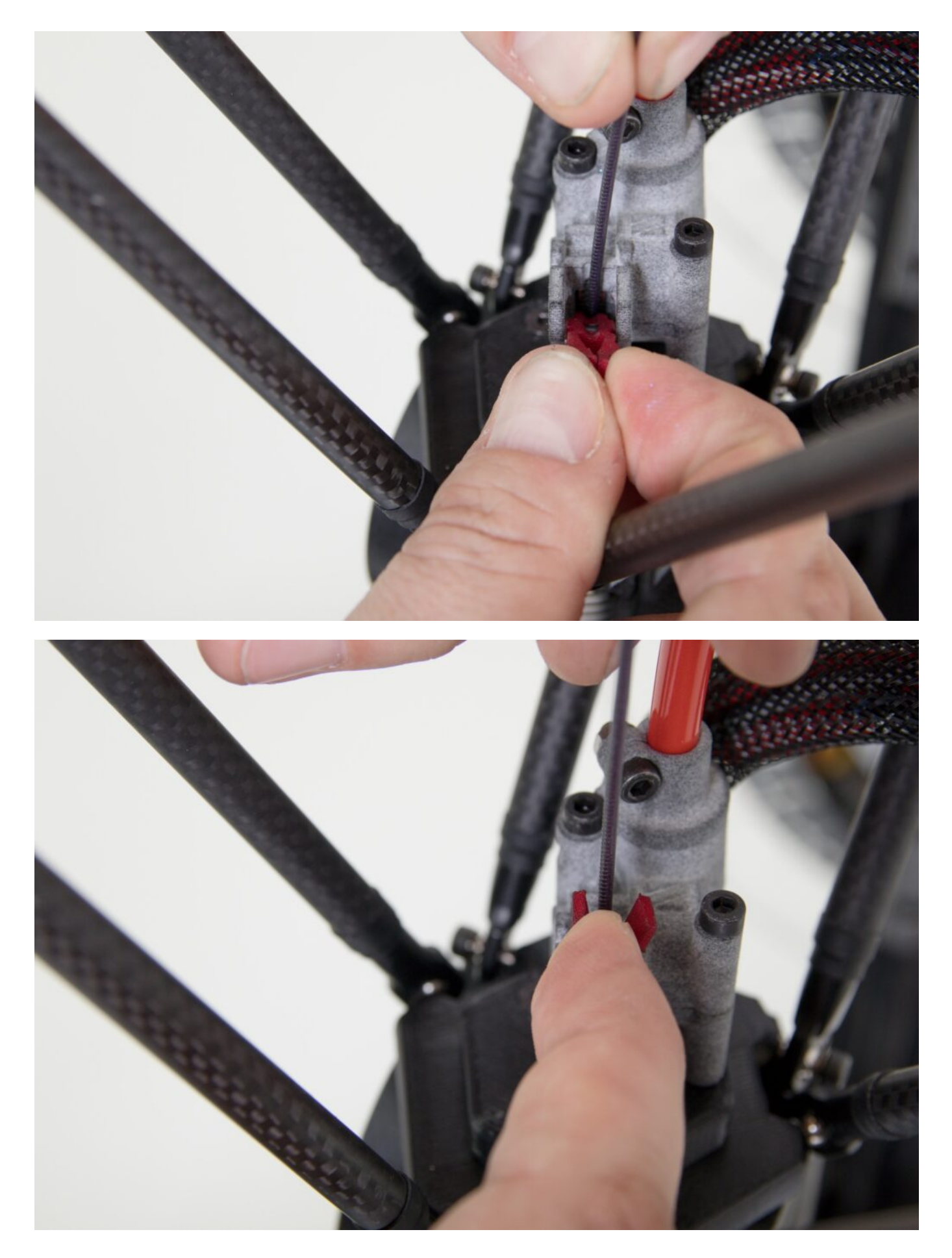

Po dokončení všech kroků je tiskárna připravena k tisku s FlexPrint extruderem.

Upozornění: Jako první po spuštění tiskárny spusťte v aplikaci DeltaControl uživatelské makro LOAD FILAMENT pro FlexPrint extruder.

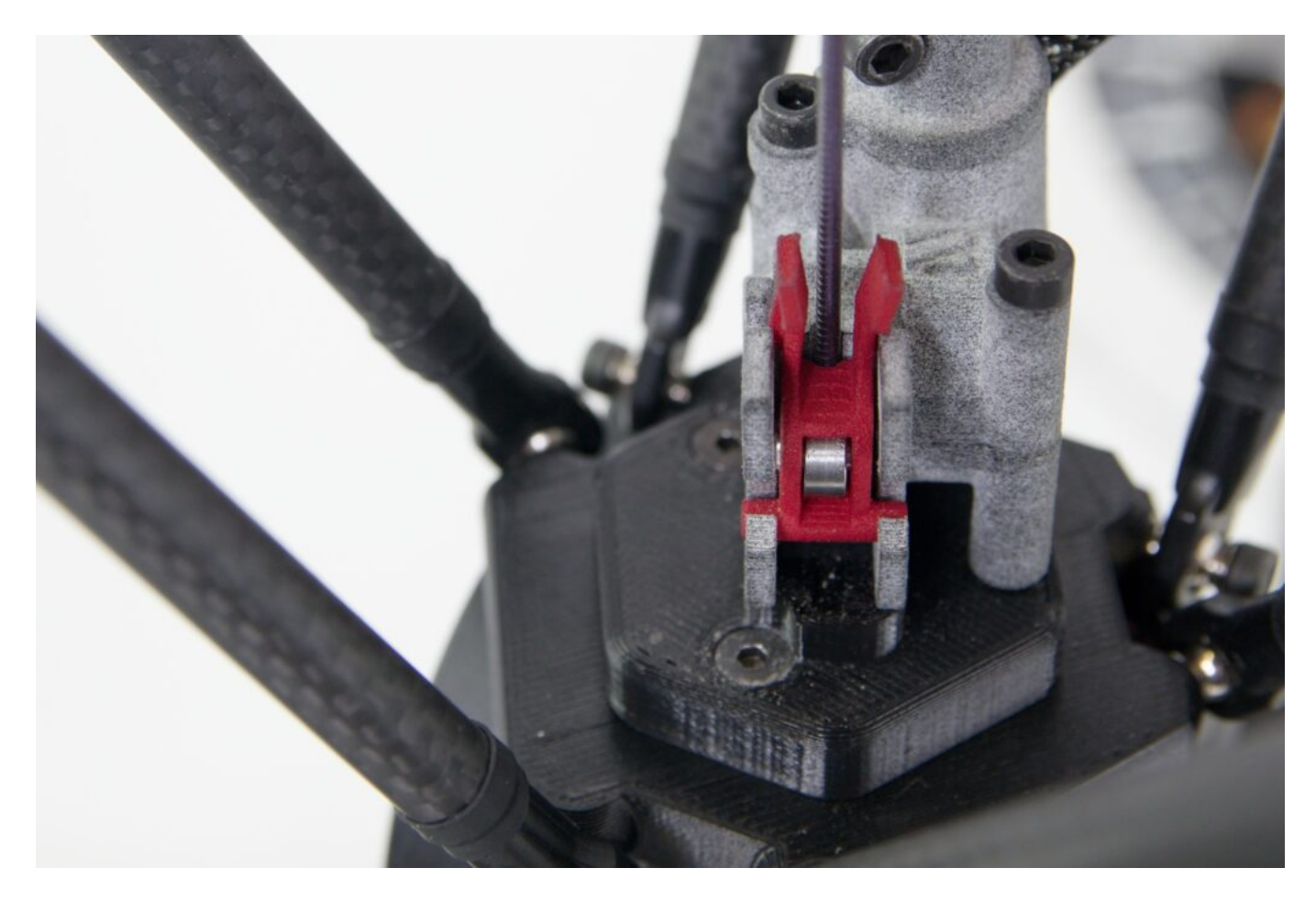

#### Zapojení extruderu FlexPrint 2

Nejprve odpojte Titan extruder dle výše popsaného návodu. Z držáku FlexPrint 2 extruderu vyjměte krátkou teflonovou trubičku.

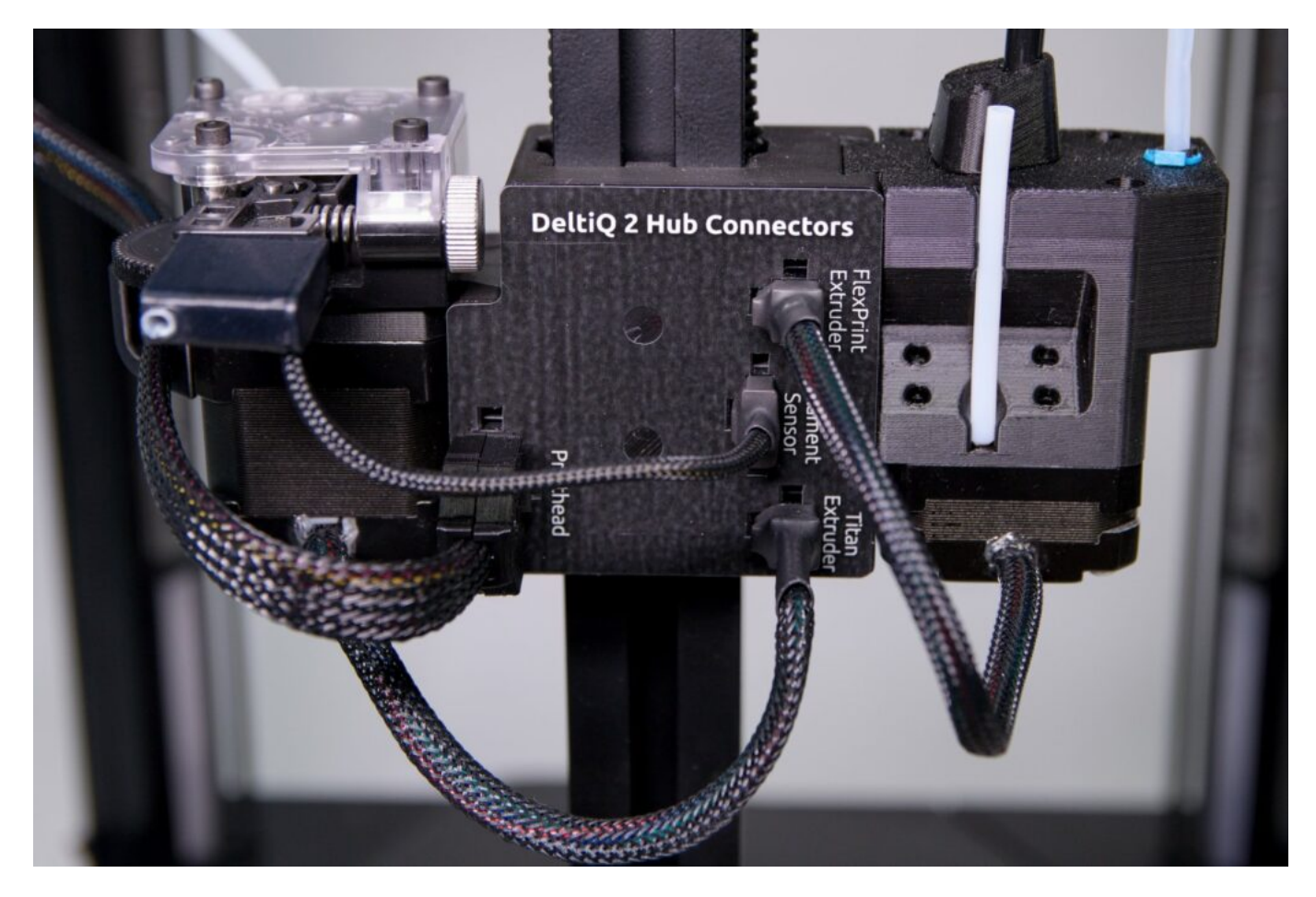

Umístěte ji do nově přístupného otvoru v tiskové hlavě. To, že část trubičky ční z tiskové hlavy je v pořádku.

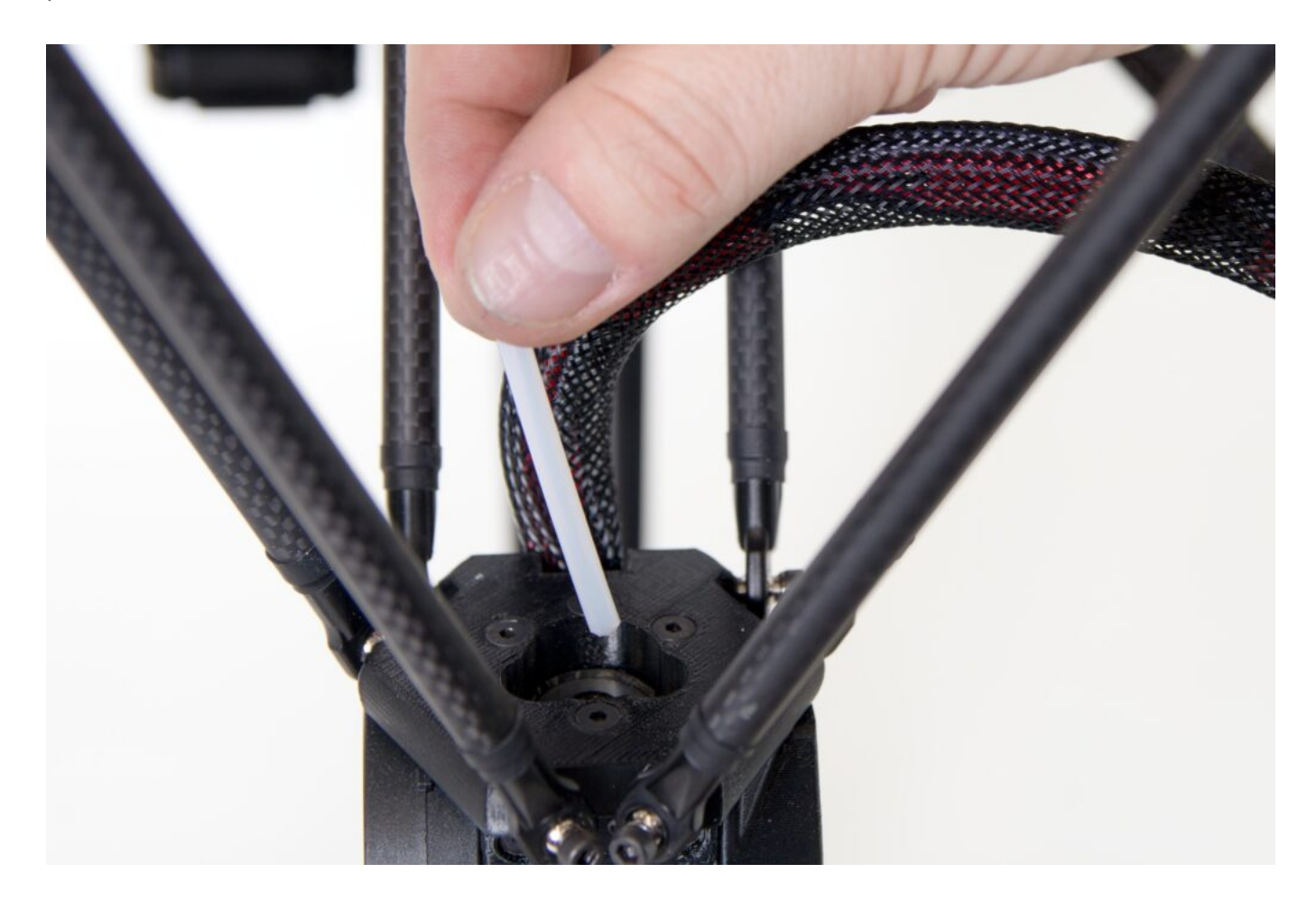

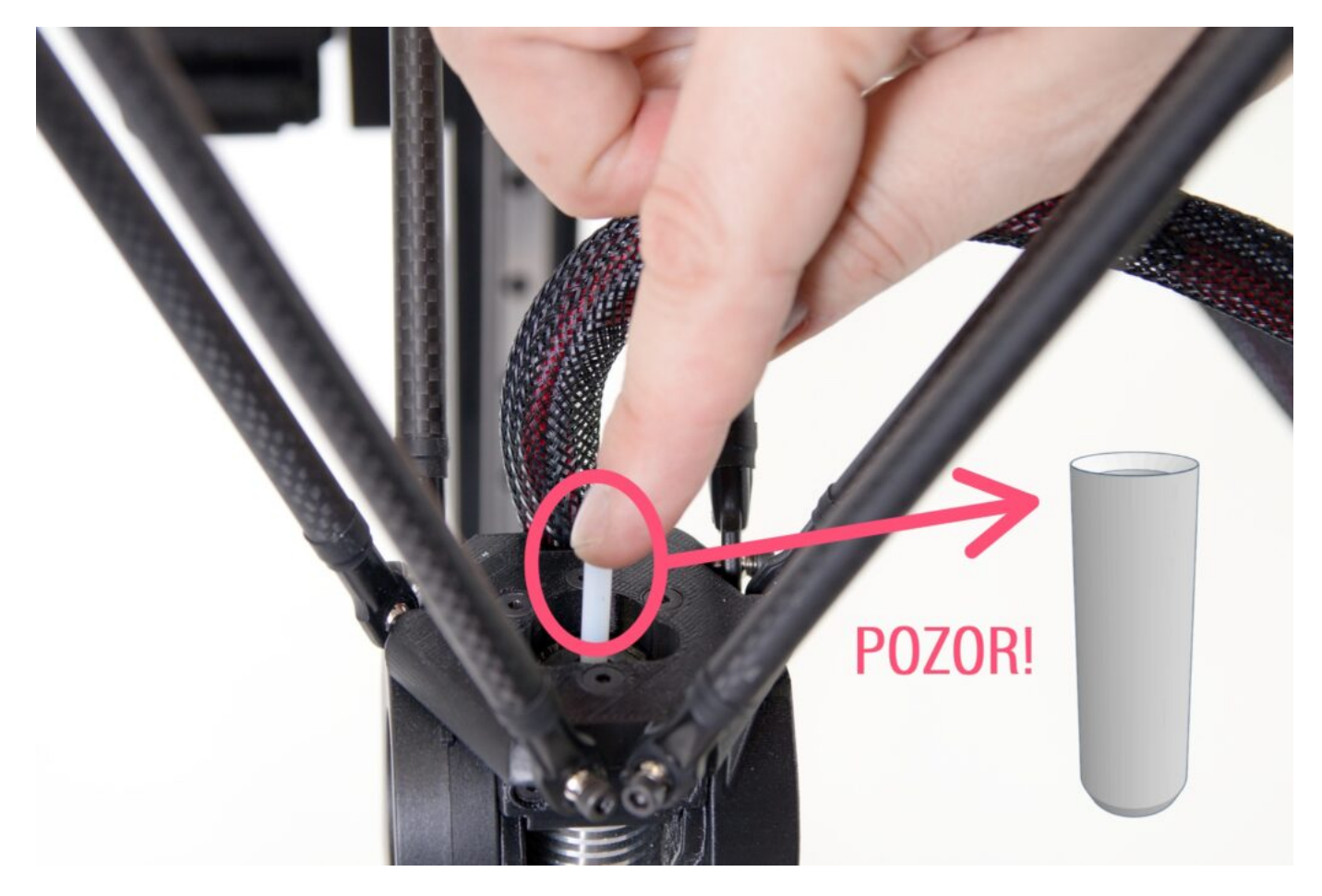

Upozornění: Trubička není zakončena na obou koncích stejně. Správná orientace je taková, že trubička do hlavy vstupuje seřízlým koncem (podobně jako je ořezána pastelka) a nahoře je zakončena trychtýřovým výsekem.

Po umístění trubičky ji zkuste lehce povytáhnout. Nepodaří se vám to, ale pojistka bowdenu vytvoří místo pro vrácení modrého pojistného prstence.

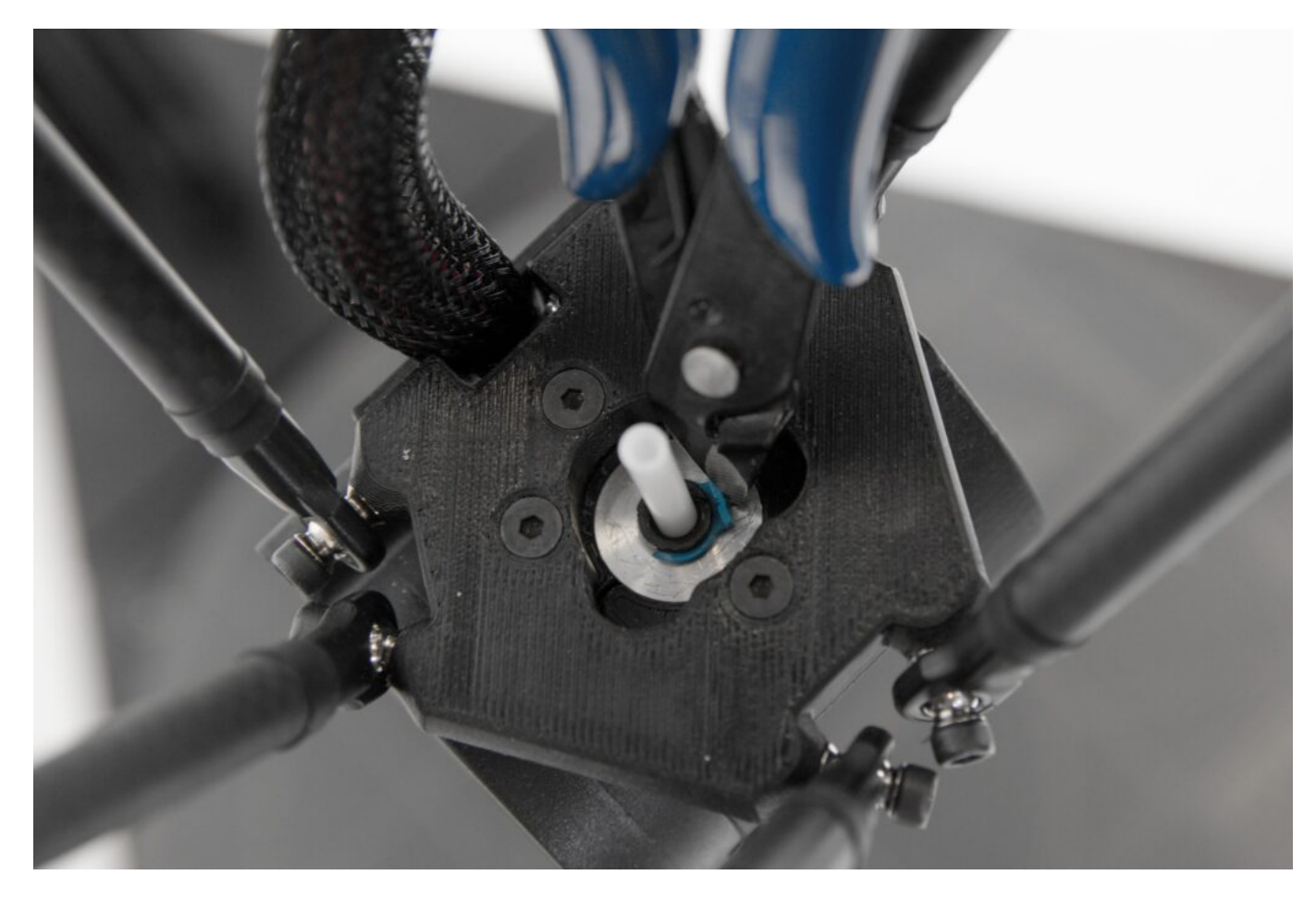

Pomocí dodaného imbusového klíče vyšroubujte přední šroub z tiskové hlavy (vyznačený na následující fotografii, kdy je tiskárna k uživateli otočena čelem).

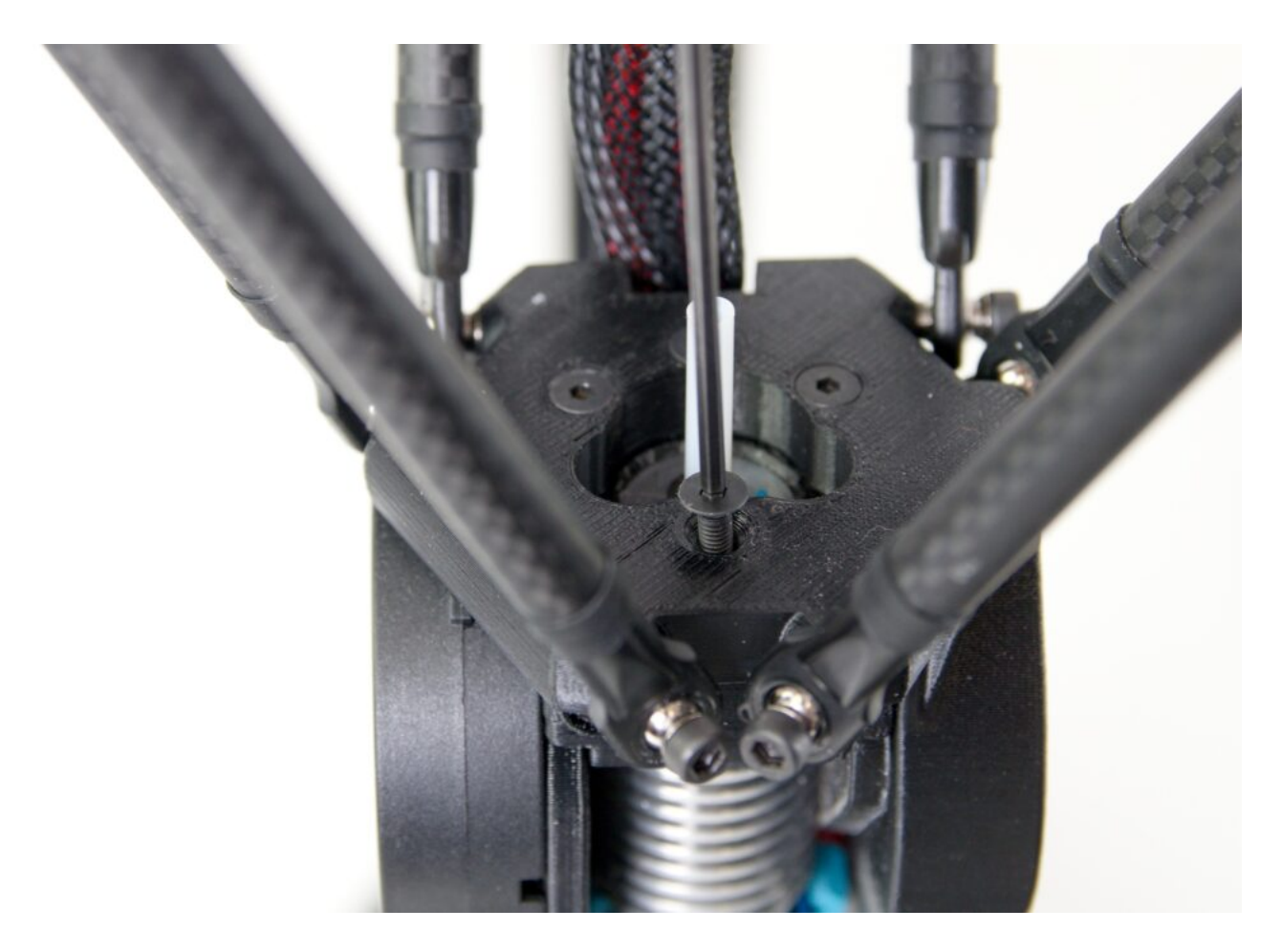

Jako druhý vyšroubujte pravý zadní šroub.

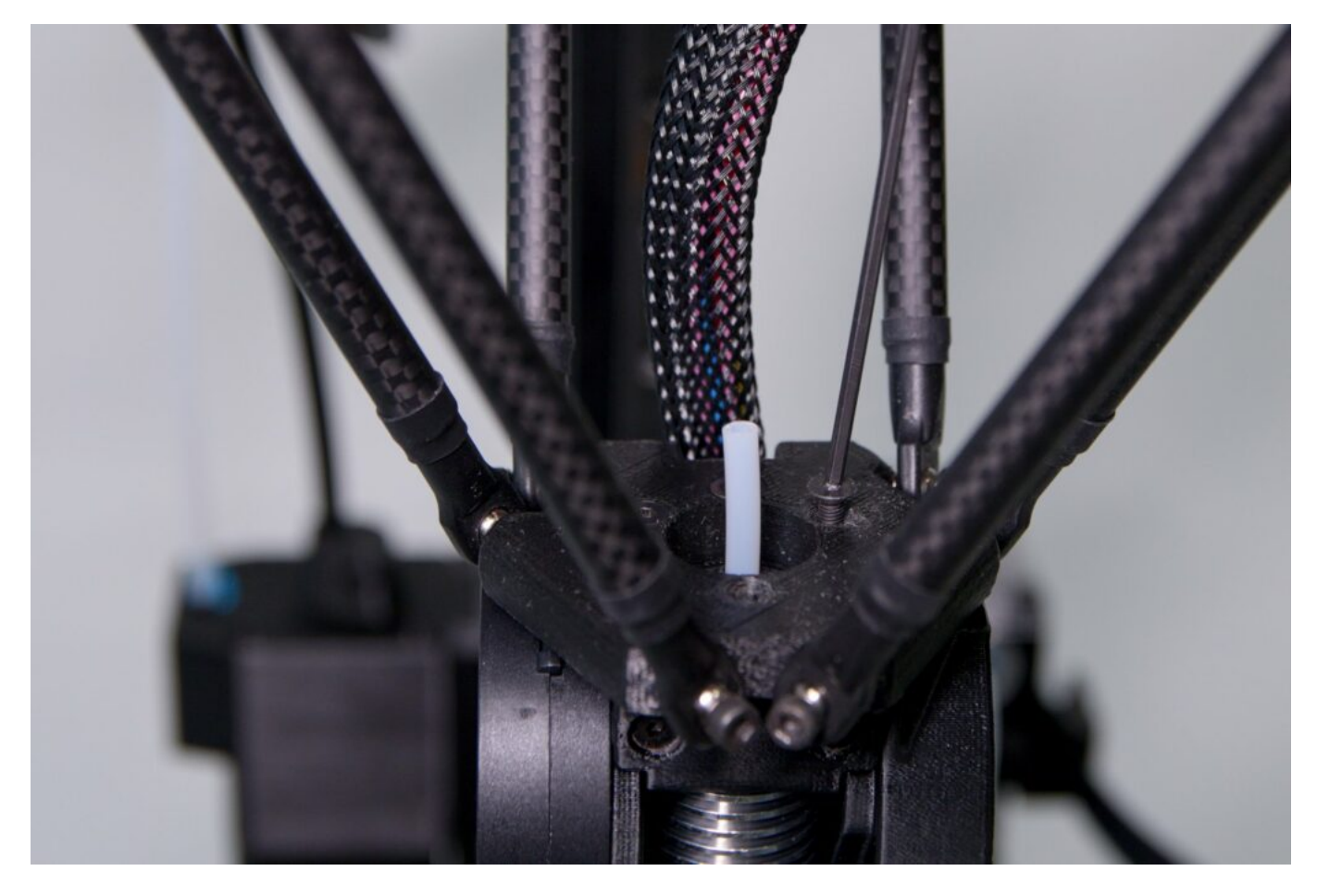

Uvolněné šrouby si umístěte do držáku na FlexPrint extruderu. Zabráníte tak jejich ztrátě.

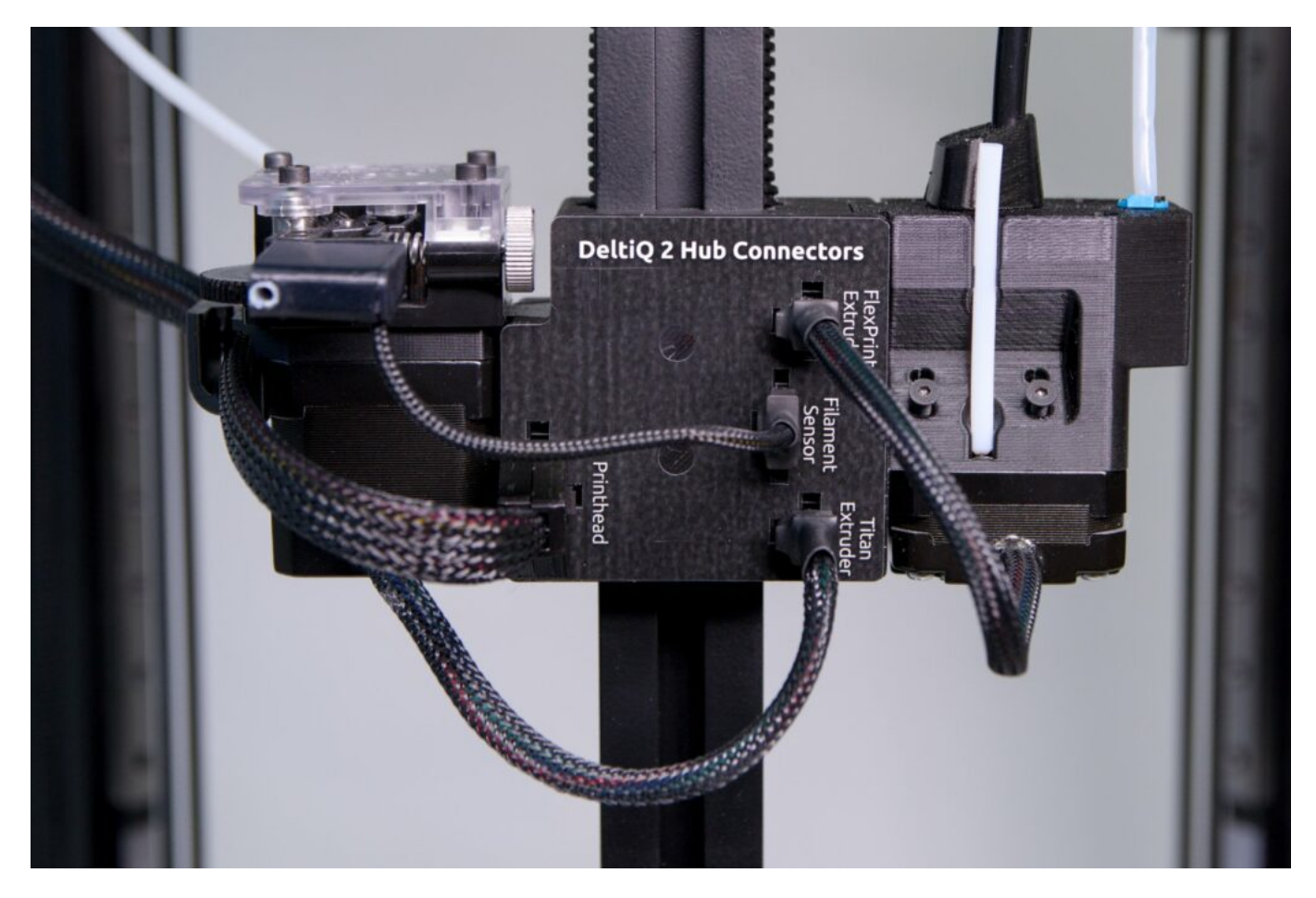

Lehkým vycvaknutím vyjměte pohyblivou část FlexPrint extruderu z držáku v zadním svislém profilu tiskárny.

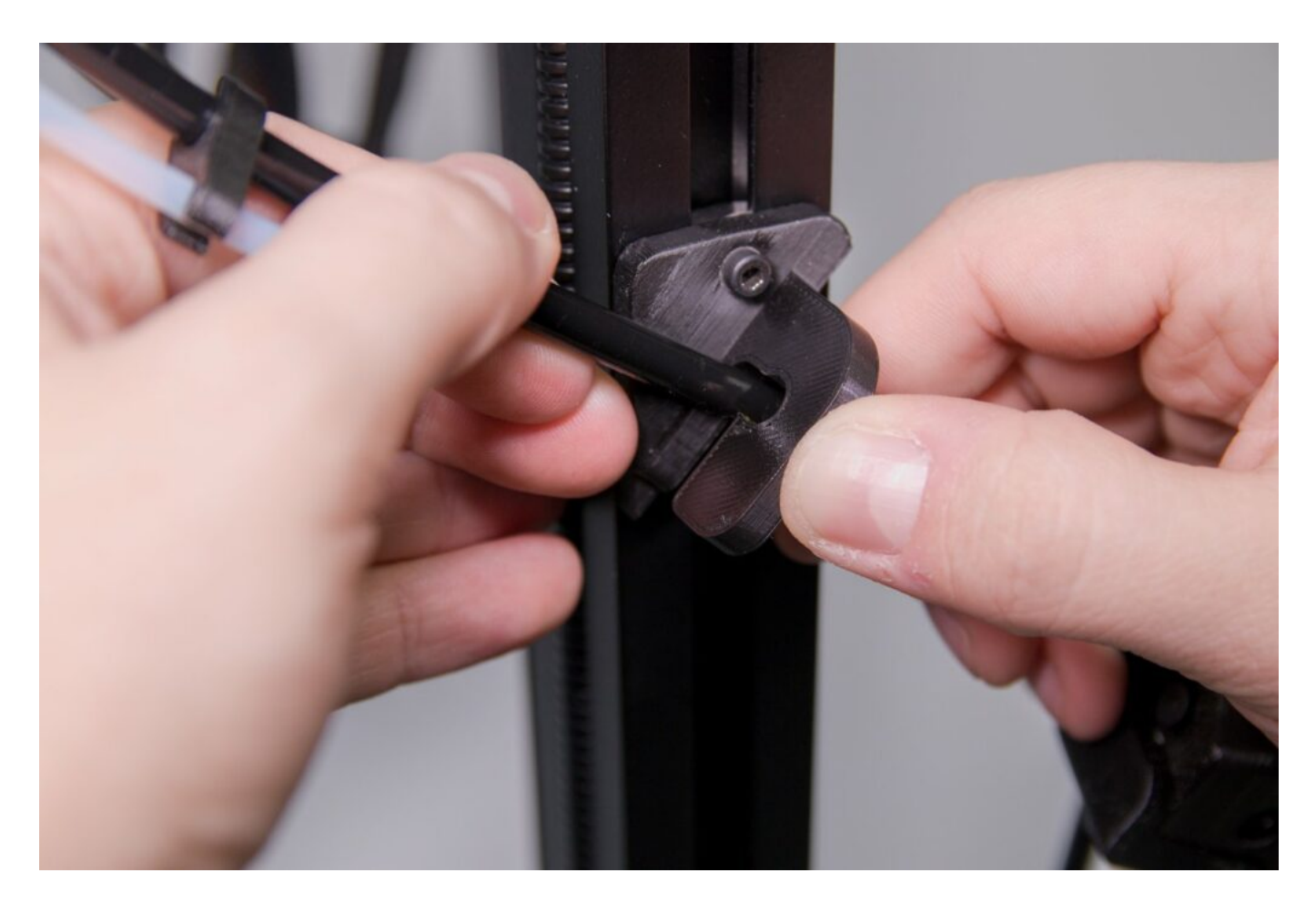

Tip: Pro snazší manipulaci s hlavou extruderu volnou rukou chyťte kabelový svazek v opletu a odsuňte ho bokem.

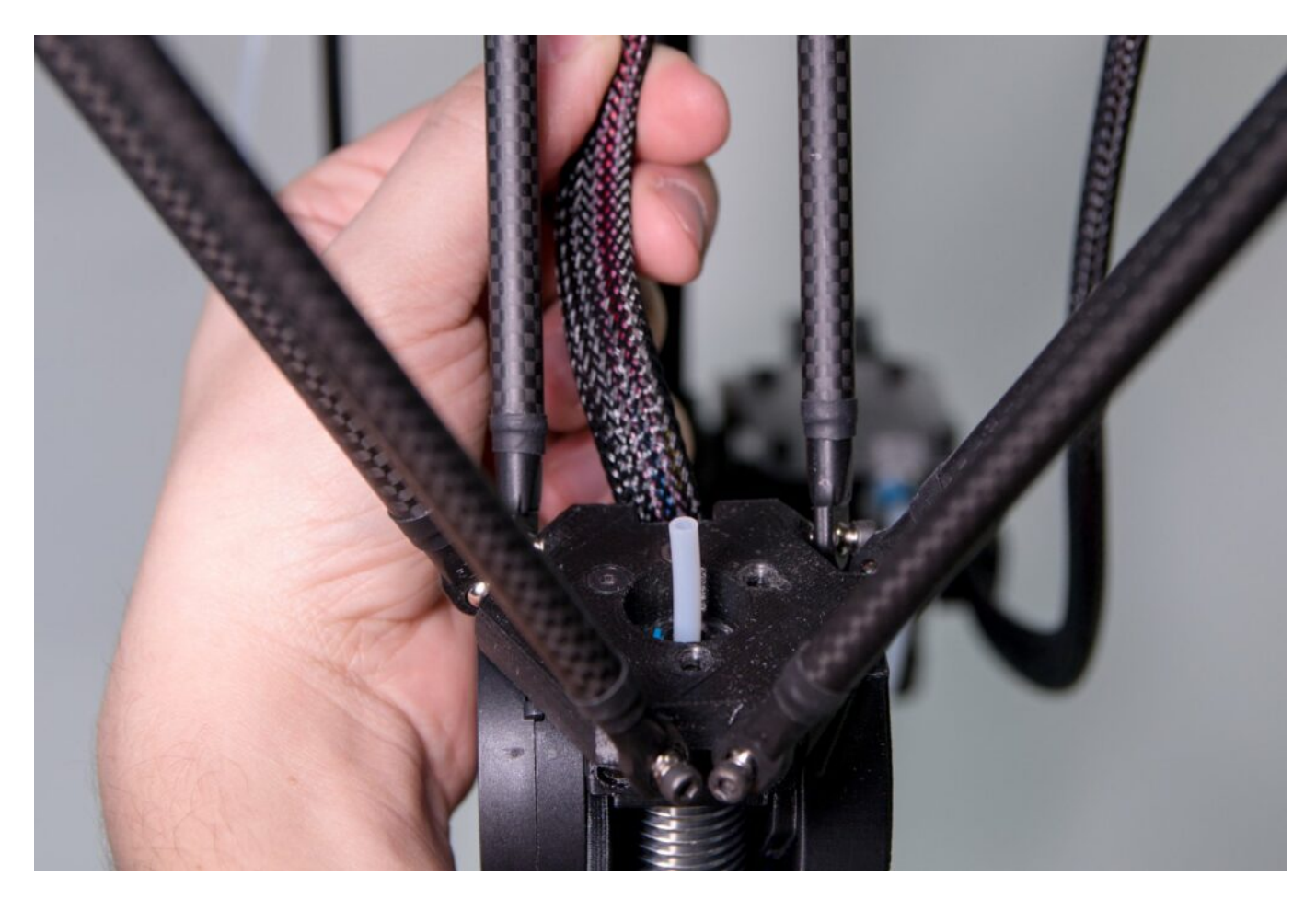

Chytněte hlavovou část extruderu a umístěte ji tak, aby šrouby extruderu byly umístěny nad dírami po odebraných šroubech.

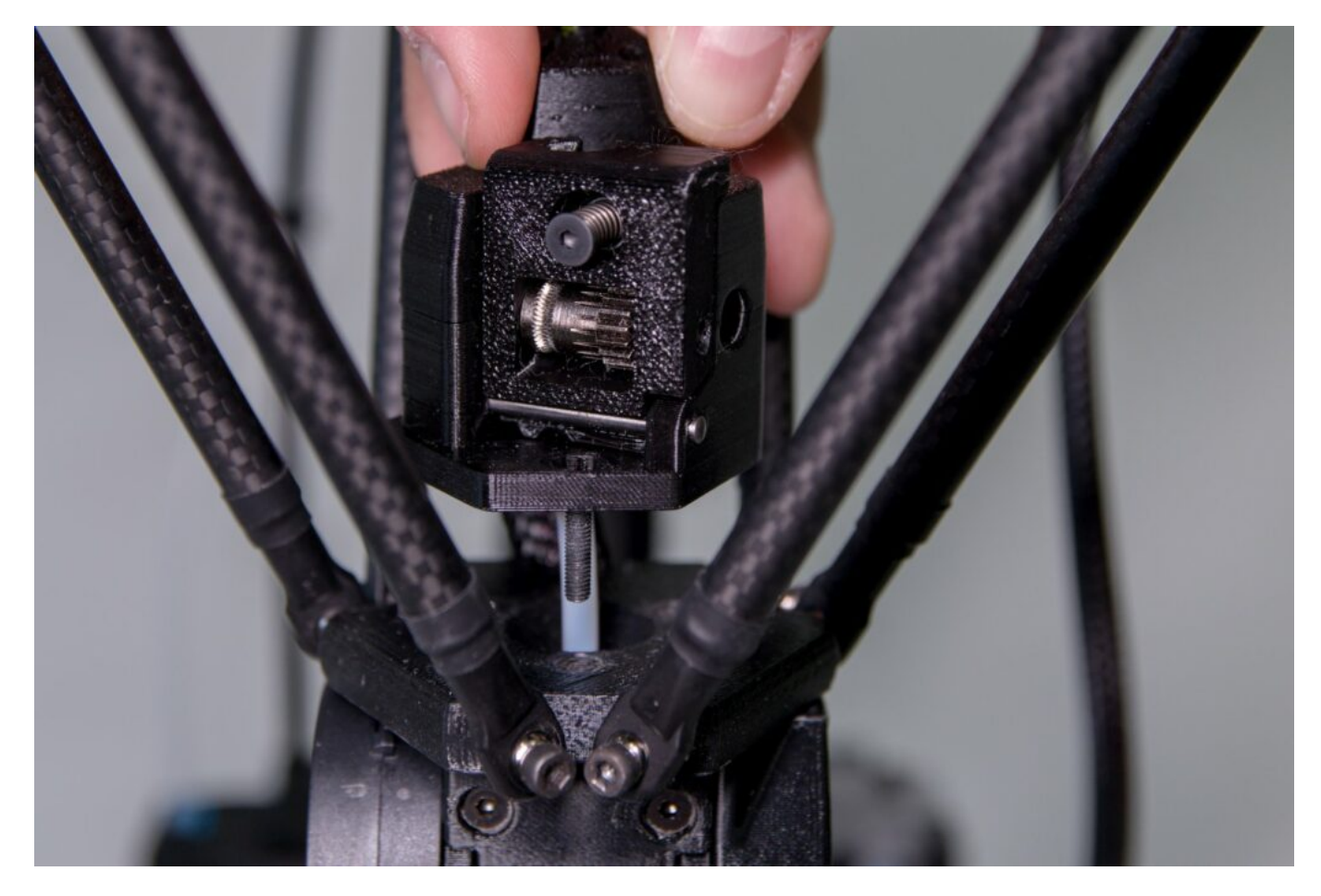

Upozornění: Extruder FlexPrint 2 musí do prostoru nad tiskovou hlavou vstupovat stejným způsobem jako kabely vedoucí do tiskové hlavy tzn. mezi zadní a pravou dvojicí ramen. Jiný způsob není bezpečný a mohl by způsobit poškození tiskárny.

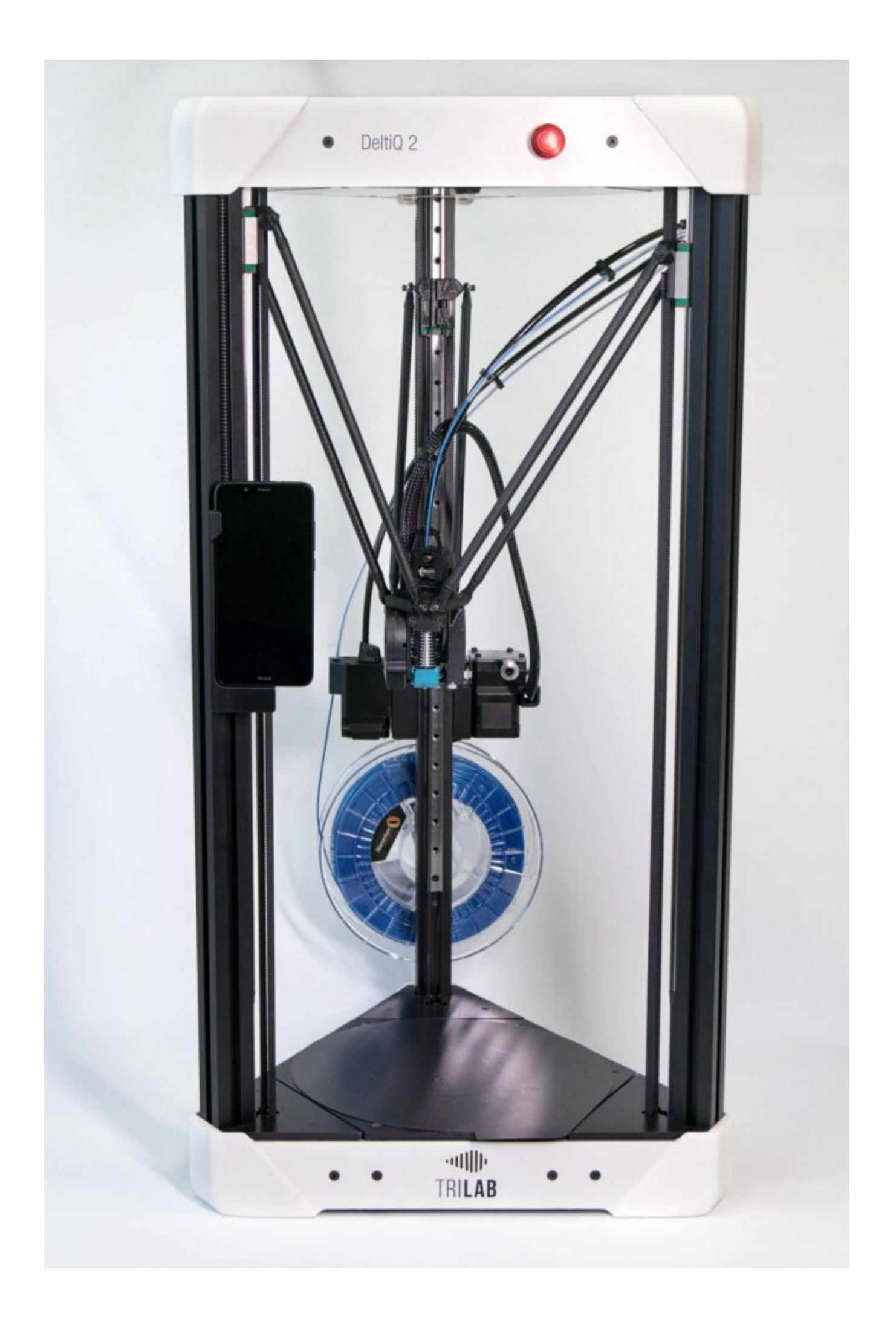

Nasaďte hlavovou část extruderu na teflonovou trubičku.

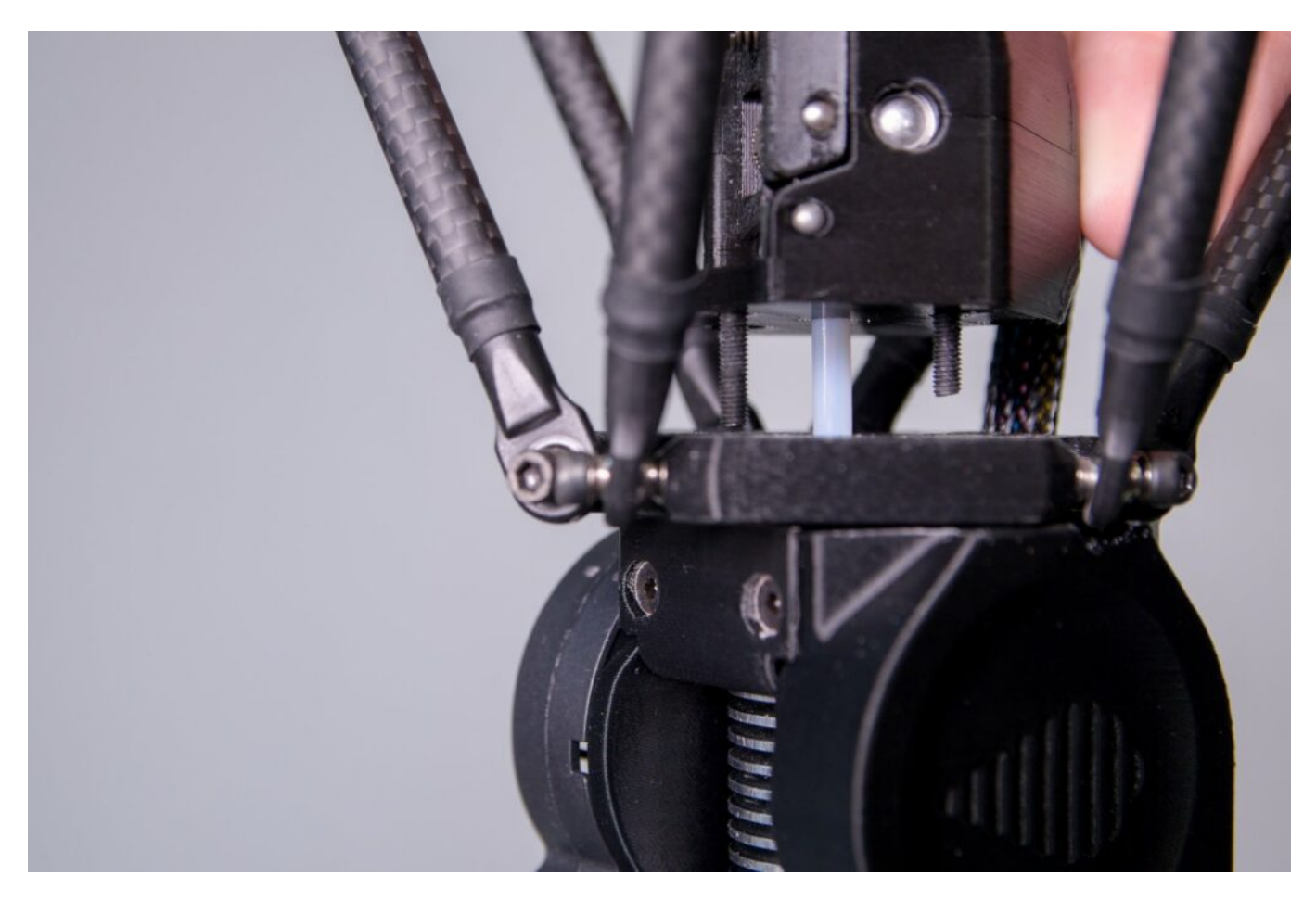

Pomocí dodaného imbusového klíče přišroubujte hlavu extruderu FlexPrint 2 k tiskové hlavě.

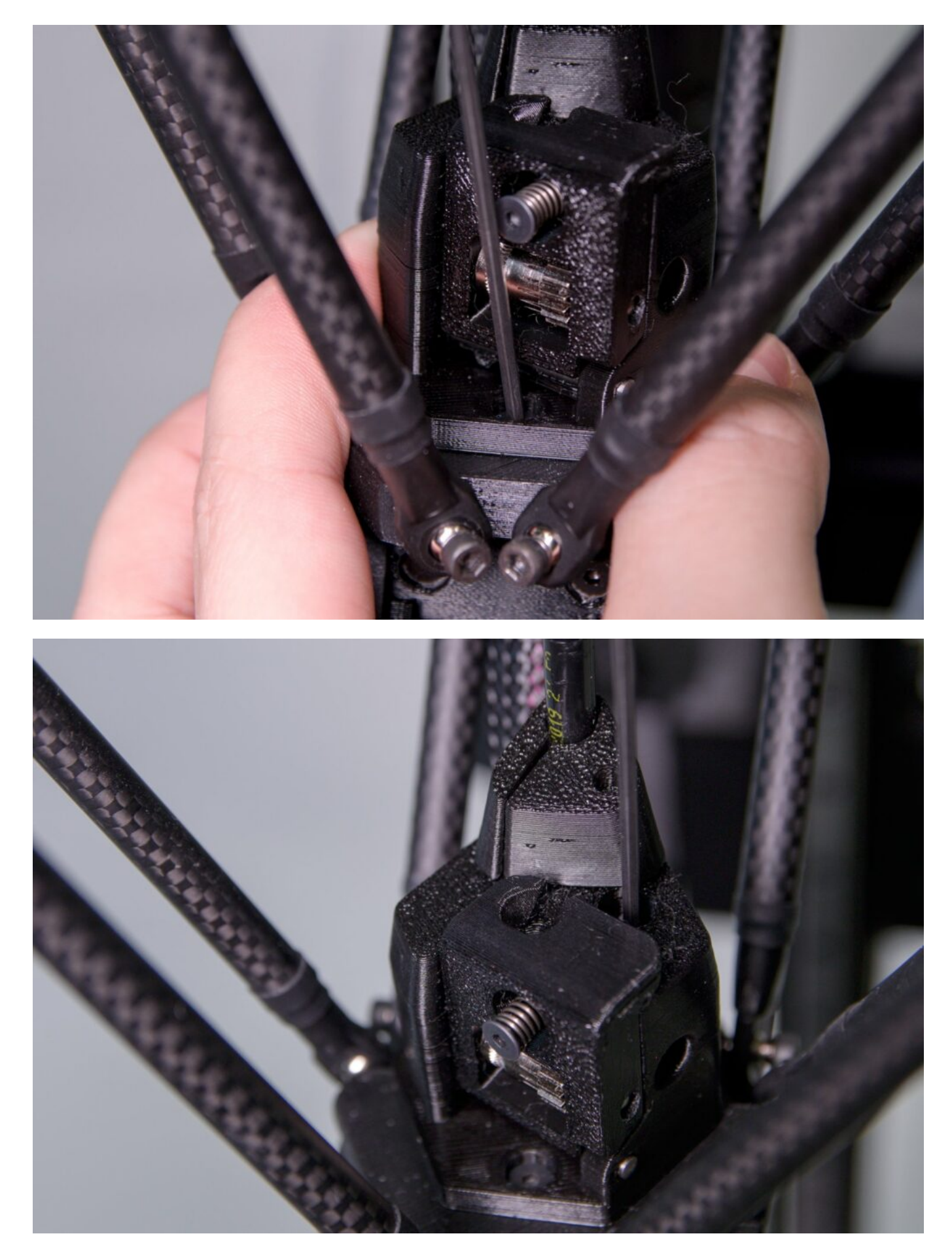

Správně přidělaný extruderu na tiskové hlavě poznáte tak, že mezi extruderem a hlavou není mezera a extruder se nehýbe.

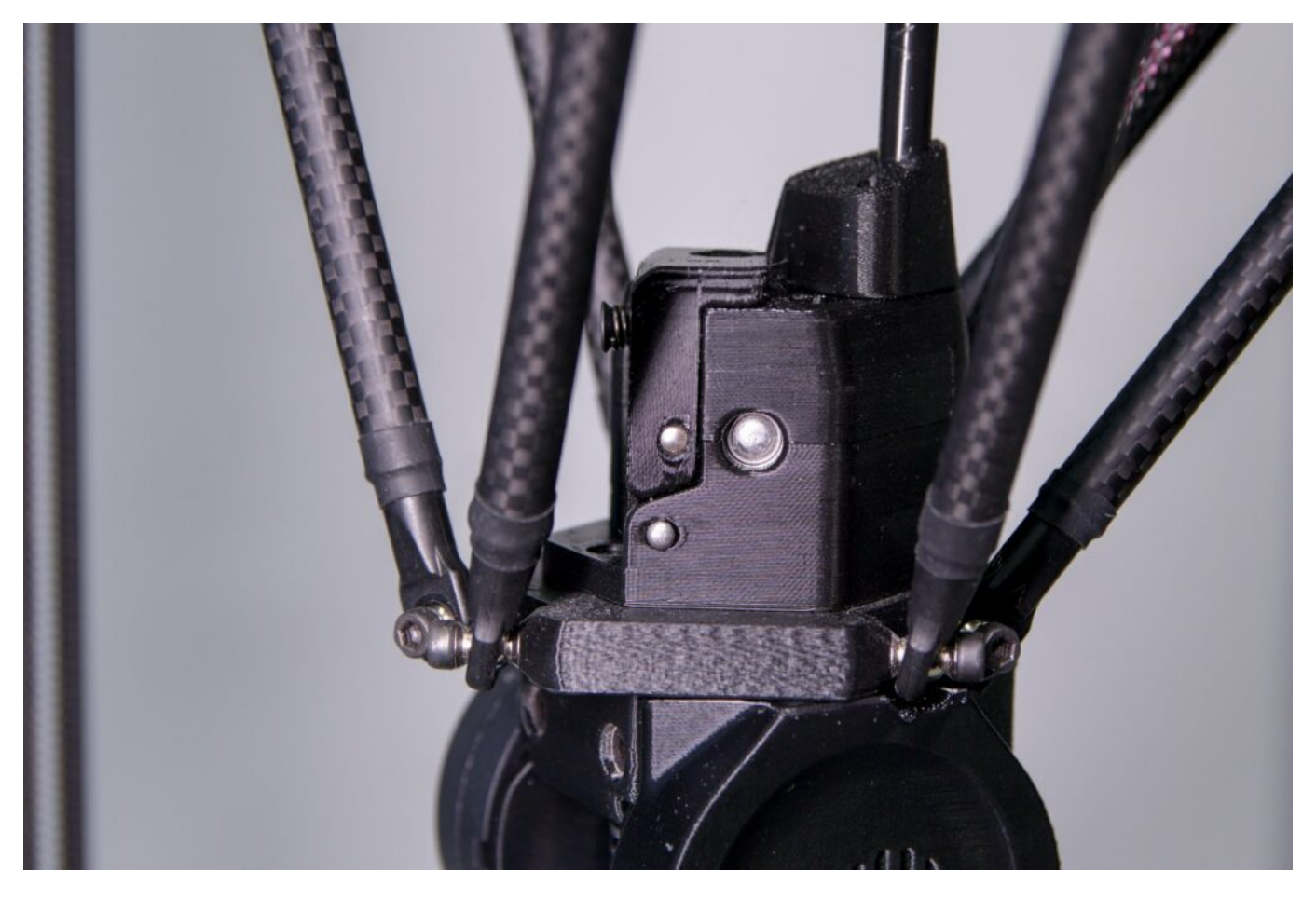

Pomocí tištěného úchytu připevněte kabelový svazek v černém opletu k černému vedení extruderu.

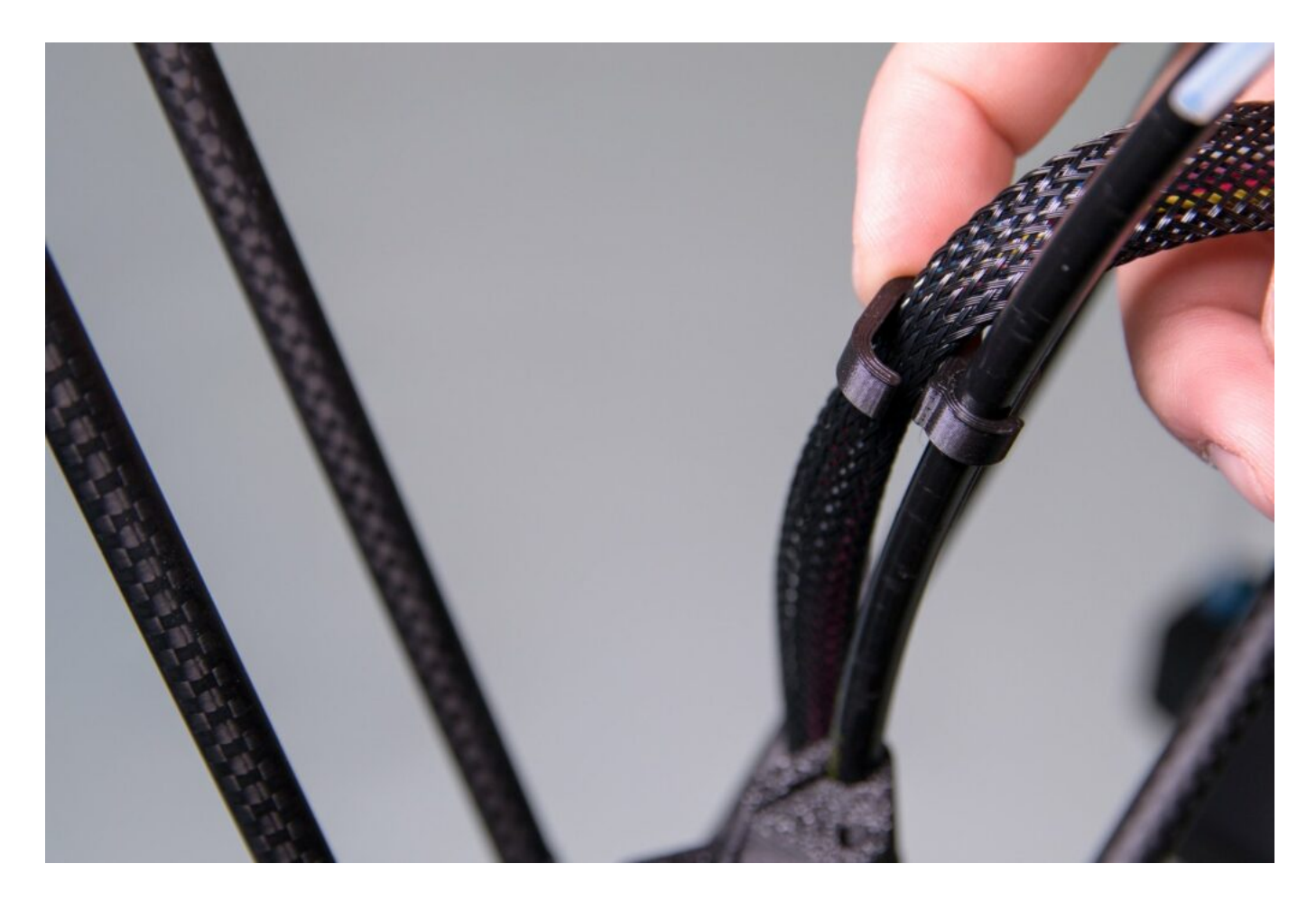

Černé vedení extruderu zacvakněte do držáku na zadním svislém profilu.

![](_page_36_Picture_1.jpeg)

Připravte filament na zavedení do FlexPrint extruderu. Postup přípravy je obdobný jako u Titan extruderu. Strunu vyjměte ze zabezpečené pozice v oku cívky a zastřihněte ji dodanými kleštěmi zhruba pod úhlem 45°.

Zaveďte strunu otvorem v motorové části extruderu, jak je naznačeno níže. Motorová část neobsahuje žádné součástky v cestě filamentu, při zavedení tedy neklade žádný odpor.

![](_page_37_Picture_0.jpeg)

Strunu postupně protlačte celým bowdenovým vedením tak, aby prošla skrz.

![](_page_37_Picture_2.jpeg)

Volný konec filamentu nasaďte do otvoru nad ozubenými kolečky.

![](_page_38_Picture_1.jpeg)

Ukazováčkem levé ruky zatlačte na šroubek s pružinkou a palcem odklopte část přítlačného mechanismu. Pravou rukou pak zasuňte filament mezi podávací kolečka extruderu a uvolněte přítlačný mechanismus.

![](_page_39_Picture_0.jpeg)

Plochy přítlačné části a extruderu musí lícovat, nesmí být od sebe odkloněny.

![](_page_39_Picture_2.jpeg)

Upozornění: Jako první po spuštění tiskárny spusťte v aplikaci DeltaControl uživatelské makro LOAD FILAMENT pro FlexPrint extruder.

### Výměna tiskové hlavy

Tiskovou hlavu lze poměrně jednoduše celou vyměnit. Je tak možné mít nachystány různé konfigurace tiskových hlav (s odlišnou tryskou nebo s jiným topným tělískem).

Upozornění: Výměnu tiskové hlavy provádějte vždy při vypnuté tiskárně a s vyjmutým filamentem.

Jako první odeberte z hubu konektor tiskové hlavy (označený Printhead). Je nutné zmáčknou zobáček na boku konektoru.

![](_page_40_Picture_5.jpeg)

![](_page_41_Picture_0.jpeg)

V závislosti na tom, který extruder máte připojen k tiskové hlavě, využijte relevantní část návodu (Výměna extruderů Titan a FlexPrint (FlexPrint 2)) pro odstranění bowdenového vedení nebo hlavy FlexPrint extruderu z tiskové hlavy.

Uvolněte postupně všechny šrouby na tiskové hlavě. Při uvolňování posledního šroubu přidržujte tiskovou hlavu, aby vám neupadla.

![](_page_42_Picture_0.jpeg)

![](_page_43_Picture_0.jpeg)

![](_page_44_Picture_0.jpeg)

Následně tiskovou hlavu odeberte. Stroj je připraven na instalaci jiné tiskové hlavy. Pro její instalaci využijte tuto část návodu v obráceném pořadí.

![](_page_44_Picture_2.jpeg)

Upozornění: věnujte prosím pozornost umístění kabelového svazku při výměně tiskové hlavy. Kabelový svazek musí procházet mezi dvěma zadními rameny, nikoliv bokem.

![](_page_45_Picture_1.jpeg)

![](_page_45_Picture_2.jpeg)

Po výměně tiskových hlav, je potřeba provést změnu i ve WebControl a provést teplotní kalibraci viz sekce Výměna trysky body 16-20. Pro více informací přejděte do sekce WebControl/Settings.

# Čištění trysky (cold pull)

Upozornění: Tento postup od vás požaduje některé kroky provést v těsné návaznosti za sebou. Návod si prosím předem celý pročtěte a ujistěte se, že mu rozumíte.

Pokud filament protéká tryskou jen velice málo, jedná se pravděpodobně o ucpanou trysku. Lze ji vyčistit metodou cold pull. Metoda využívá částečného ztuhnutí filamentu v trysce, který s sebou po vytažení odstraní i nalepené nečistoty.

Připravte si štípací kleště a cca 50 cm PLA struny světlé barvy (na té půjde lépe kontrolovat nečistoty vytažené z trysky).

Pokud je v tiskové hlavě zaveden filament, vyjměte jej.

Kleštěmi uvolněte uchycení bowdenového vedení filamentu v tiskové hlavě (v případě použití Titan extruderu) nebo odšroubujte hlavu FlexPrint extruderu a vyjměte krátkou teflonovou trubičku z tiskové hlavy (v případě použití FlexPrint extruderu). Každopádně je výchozím stavem pro další úpravy ničím neomezený přístup k tiskové hlavě shora.

Pomocí online ovládacího rozhraní nebo DeltaControl displeje nahřejte trysku na teplotu 210°C.

Připravených cca 50 cm filamentu na konci zastřihněte kleštěmi pod úhlem 45° a narovnejte posledních 10 cm.

![](_page_47_Picture_0.jpeg)

Jakmile teplota trysky dosáhne 210°C, zasuňte zastřižený kus filamentu do tiskové hlavy. Z trysky by měl začít vycházet roztavený filament.

Tip: Pokud z trysky nevychází filament vůbec, je pravděpodobně tryska ucpaná kompletně a cold pull metoda nebude nejspíš fungovat. V takovém případě doporučujeme výměnu trysky za novou.

Upozornění: Při vkládání filamentu i při následujících krocích přidržujte tiskovou hlavu druhou rukou, zabráníte tak pohybu tiskové hlavy a případnému poškození elektroniky tiskárny prudkým pohybem tiskové hlavy.

![](_page_48_Picture_0.jpeg)

Opět pomocí DeltaControl displeje nebo webového rozhraní zadejte snížení teploty trysky na 90°C. Do doby, než teplota trysky klesne pod 160°C, tlačte filament mírným ale konstantním tlakem do tiskové hlavy.

![](_page_49_Picture_0.jpeg)

V okamžiku klesnutí teploty na 90 °C je filament v trysce relativně ztuhlý avšak stále lehce plastický.

Upozornění: V tomto momentu nenechávejte filament v trysce déle, než je nezbytně nutné a ihned pokračujte dále.

Filament uchopte jednou rukou za volný konec, druhou rukou přidržujte tiskovou hlavu a rychlým pohybem ruky (svírající filament) vzhůru jej vytrhněte z tiskové hlavy ven.

![](_page_50_Picture_0.jpeg)

Zkontrolujte část filamentu, kterou jste vytáhli z trysky. Pokud je postup proveden správně, na konci vytaženého filamentu mohou být viditelné kousky nečistot z trysky. Je také patrný otisk vnitřního tvaru trysky.

![](_page_50_Picture_2.jpeg)

Pohledem shora (a posvícením zespoda) je možné zkontrolovat, zda je tryska průchodná – pokud se postup podaří, je vidět skrz trysku. Pro optimální účinnost doporučujeme celý postup čištění trysky opakovat.

![](_page_51_Picture_0.jpeg)

Ve chvíli, kdy je tryska průchodná, zasuňte bowdenové vedení zpět do tiskové hlavy (nebo nasaďte hlavu FlexPrint extruderu) zpět na své místo a zajistěte jej modrou pojistkou.

## Výměna trysky

Postup výměny trysky na tiskové hlavě není složitý, ale provádí se při teplotě až 300°C. Buďte proto maximálně opatrní, pečlivě si přečtěte celý návod a ujistěte se, že rozumíte všem pokynům. Pokud ne, kontaktujte servisní oddělení. Než začnete postupovat podle postupu níže, vytáhněte filament z tiskové hlavy – makro příkaz Unload filament.

- 1. Připravte si trysku, momentový klíč a posuvný klíč nebo jiné kleště
- 2. Ujistěte se, že tisková hlava je zchlazená pod 50°C (stavová dioda svítí bíle), pokud není, zchlaďte ji
- 3. Vyšroubujte z bočního ofuku šroub
- 4. Opatrně ofuk tahem dolů sundejte, zatímco druhou rukou držíte tiskovou hlavu
- 5. Opatrně sundejte modrý silikonový návlek hotendu (pozor na kabely vedoucí k topnému tělísku a termistoru)
- 6. Přes webové rozhraní vyhřejte tiskovou hlavu na 300°C
- 7. Posuvným klíčem zafixujte heatblok (hliníkový kvádr) a momentovým klíčem vyšroubujte trysku
- 8. Zchlaďte tiskovou hlavu pod 50°C
- 9. Prsty našroubujte novou trysku
- 10. Vyhřejte tiskovou hlavu na 300°C
- 11. Posuvným klíčem zafixujte heatblok a momentovým klíčem dotáhněte trysku tak, aby alespoň 3x cvaknul
- 12. Zchlaďte tiskovou hlavu pod 50°C
- 13. Ujistěte se, že hotend není pootočen a nedotýká se jakékoliv plastové části.
- 14. Nasaďte modrý silikonový kryt heatbloku
- 15. Nasaďte a přišroubujte boční ofuk
- 16. Na kartě Settings si zaškrtněte možnost pokročilých nastavení

![](_page_52_Picture_94.jpeg)

- 17. Ujistěte se, že tryska je zchlazena pod 50°C
- 18. Na kartě Machine Control napište sadu příkazů: M303 H1 S220 (na velikosti písmen nezáleží), zmáčkněte tlačítko Send a počkejte dokud se nezobrazí potvrzení, že teplotní kalibrace proběhla v pořádku – Auto tune heater 1 completed. Tento proces trvá několik minut, obvykle 5 až 6.

![](_page_52_Picture_95.jpeg)

Upozornění: Během teplotní kalibrace se vyhřeje tryska na více než 220°C, dbejte proto na svoji bezpečnost. Dále také neprovádějte žádnou jinou operaci, kalibrace by neproběhla správně.

19. Uložte výsledky kalibrace napsáním příkazu M500 a kliknutím na tlačítko Send

![](_page_53_Picture_21.jpeg)

20. Vynulujte si Z offset a nastavte si správnou výšku první vrstvy